# Sapog v2 Reference Manual

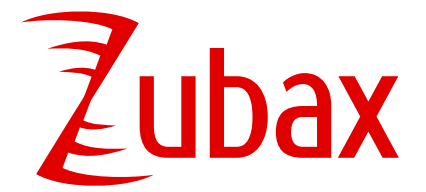

**Zubax Robotics** Akadeemia rd. 21/1, Tallinn 12618, Estonia [info@zubax.com](mailto:info@zubax.com) Q&A: [forum.zubax.com](https://forum.zubax.com)

Revision 2020-01-15

## **Overview**

Sapog is an advanced open source sensorless PMSM/ BLDC motor controller firmware designed for use in propulsion systems of electric unmanned aircraft and watercraft.

The source repository and the public bug tracker are located at <https://github.com/PX4/sapog>.

This document is applicable to firmware versions 2.x released before 2020-01-15.

This document focuses only on the firmware. Please refer to your product documentation for relevant information about the hardware.

## **Applications**

- Propeller drives of unmanned aerial vehicles.
- Watercraft propulsion systems.
- General purpose sensorless BLDC drives.

### **Features**

- Robust motor control algorithms.
- Fast response (critical for multirotor aircraft).
- Regenerative braking and active freewheeling.
- Optional RPM control loop (RPM governor).
- Current limiting.
- Self diagnostics and extensive real-time status reporting.
- Compatible with most BLDC motors with minimal tuning.
- Highly configurable.
- Automatic firmware update over the CAN bus in the field.
- Supported communication interfaces:
	- UAVCAN interface with optional dual bus redundancy.
	- Command line interface over UART, suitable for M2M communications.
	- RCPWM (analog PWM interface widely used in robotics).

## **Table of contents**

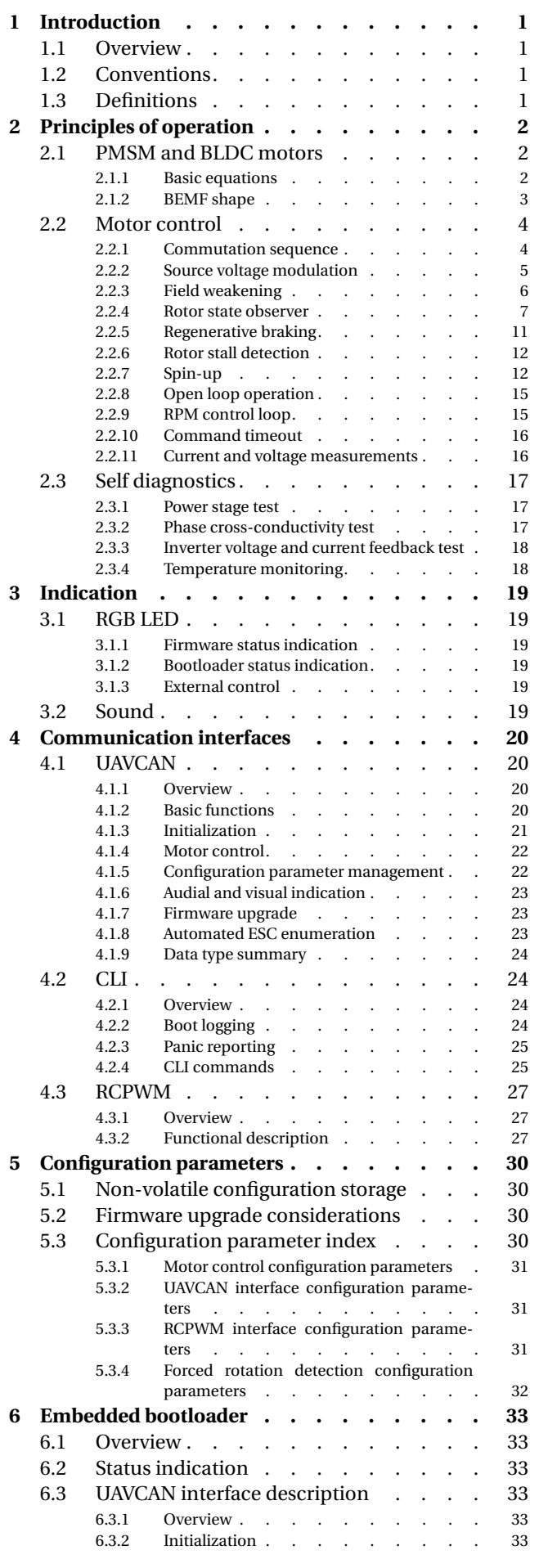

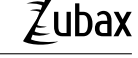

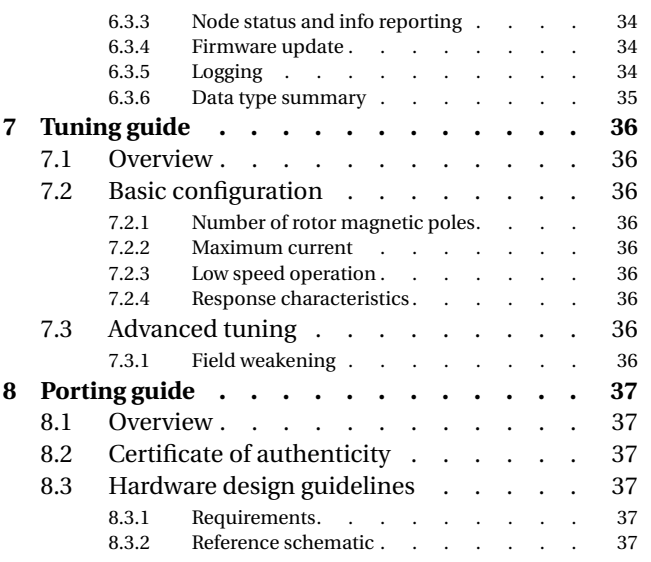

## **List of figures**

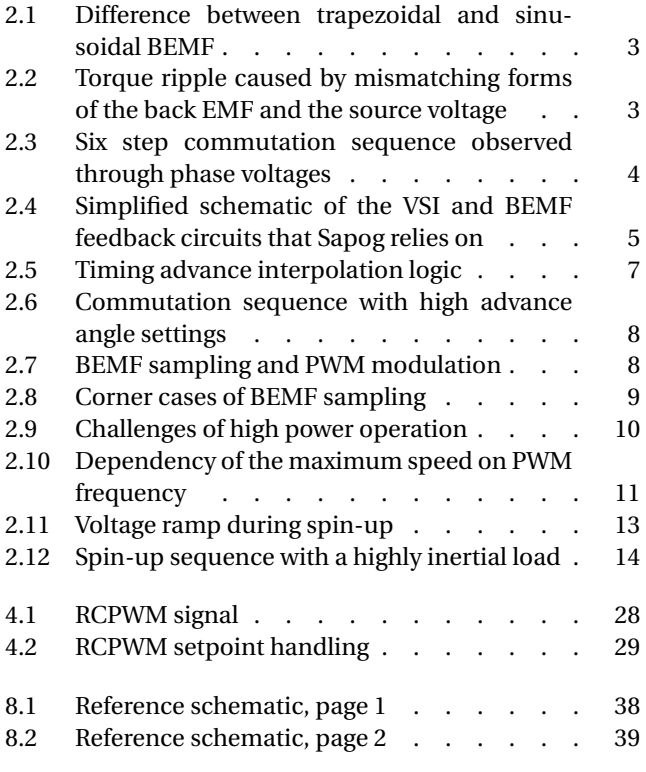

## **List of tables**

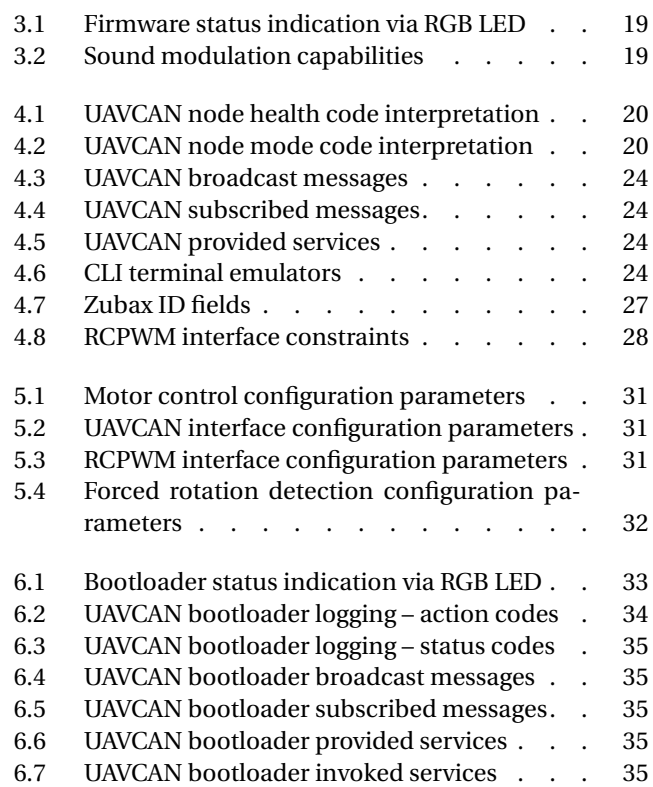

# <span id="page-3-0"></span>**1 Introduction**

## <span id="page-3-1"></span>**1.1 Overview**

This document provides detailed information about the basic operating principles and implementation details of the Sapog BLDC motor controller firmware.

This document is focused exclusively on the aspects pertaining to the firmware itself. All questions related to particular hardware implementations are intentionally left out; that information should be gathered from the hardware datasheets distributed by hardware vendors.

## <span id="page-3-2"></span>**1.2 Conventions**

Unless specifically stated otherwise, all units of measurement used in this document are assumed to be SI. Units of measurement are typically shown in square brackets: [unit].

Within equations, references to configuration parameter values are made through the symbol Π with the name of the configuration parameter in the subscript; for example: Π<sub>parametername</sub>.

## <span id="page-3-3"></span>**1.3 Definitions**

**PMSM** Permanent magnet synchronous motor.

**BLDC** Brushless DC motor.

**RPM** Revolutions per minute.

**EMF** Electromotive force.

**BEMF** Back electromotive force.

**ADC** Analog to digital converter.

**VSI** Voltage source inverter.

**ESC** Electronic speed controller, synonymous to PMSM controller in the context of electric vehicles.

## <span id="page-4-0"></span>**2 Principles of operation**

This chapter provides a brief overview of the basic operating principles of electric permanent magnet synchronous motors and of the relevant approaches and solutions implemented in Sapog.

### <span id="page-4-1"></span>**2.1 PMSM and BLDC motors**

#### <span id="page-4-2"></span>**2.1.1 Basic equations**

This section provides some of the most important equations that describe a DC electric motor. The principles explained here can be extended to all types of polyphase PMSM motors as well.

In the context of electric drives, BEMF is the voltage induced on the motor windings while the armature of the motor is moving relative to the magnetic field of the rotor. The magnitude of the induced voltage is dependent on the speed of the armature relative to the magnetic field of the rotor and on the magnetic flux linkage of the motor. The dependency can be expressed as follows:

$$
E_b = \phi \omega_e \tag{2.1}
$$

where  $E_b$  [volt] is the induced back electromotive force,  $\phi$  [weber] is the magnetic flux linkage of the motor, and  $\omega_e$   $\left[\frac{\text{radian}}{\text{second}}\right]$  is the electrical angular velocity.

Electrical angular velocity is a function of the mechanical angular velocity  $\omega_m$   $\left[\frac{\text{radian}}{\text{second}}\right]$  and the number of rotor magnetic poles *N<sup>p</sup>* :

<span id="page-4-4"></span>
$$
\omega_e = \frac{\omega_m N_p}{2} \qquad N_p \ge 2, N_p \text{ is even}
$$
\n(2.2)

Both mechanical and electrical angular velocities are related to the mechanical and electrical RPM, respectively, as follows:

$$
RPM = \frac{30\omega}{\pi} \tag{2.3}
$$

The armature current  $I_a$   $[{\rm ampere}]$  is proportional to the voltage difference between the induced back EMF and the source voltage  $E_s$  [volt]:

$$
I_a = \frac{E_s - E_b}{R} \tag{2.4}
$$

where *R* [ohm] is the internal resistance of the stator.

Torque *τ* [newton·meter] observed on the shaft is dependent on the torque-generating current, magnetic flux linkage, and the number of rotor magnetic poles as follows:

$$
\tau = \frac{\sqrt{3}}{2} I_a N_p \phi \tag{2.5}
$$

Mechanical power output *P* [watt] is the product of torque and mechanical angular velocity:

$$
P = \tau \omega_m \tag{2.6}
$$

Motor velocity constant  $K_V\left[\frac{\text{RPM}_m}{\text{volt}}\right]$  is sometimes used in marketing materials and motor specifications in-stead of magnetic flux linkage.<sup>[1](#page-4-3)</sup> This is not a SI quantity, so its use is generally discouraged. It can be expressed via the magnetic flux linkage *φ* and the number of rotor magnetic poles *N<sup>p</sup>* as follows:

$$
K_V = \frac{20\sqrt{3}}{\pi N_p \phi} \tag{2.7}
$$

<span id="page-4-3"></span><sup>&</sup>lt;sup>1</sup>Sometimes  $K_V$  is written as KV, although this form is discouraged because it can be confused with kilovolt (kV).

#### <span id="page-5-0"></span>**2.1.2 BEMF shape**

There are two major types of permanent magnet synchronous motors (PMSM) that differ by the shape of the induced back electromotive force while the rotor is moving at a constant speed.

The first type has a fixed magnetic flux linkage that is independent of the electrical position of the rotor. The induced BEMF per phase therefore has a sinusoidal shape. These motors are typically referred to simply as PMSM, or BLAC. Since the term PMSM is quite ambiguous, we will be using the term BLAC to refer to a PMSM with sine shaped BEMF.

<span id="page-5-1"></span>The other type, referred to as brushless DC, or BLDC, has a variable flux linkage that changes with the rotor position in a specific way that results in the trapezoidal shape of the back EMF. The difference is illustrated on figure [2.1.](#page-5-1)

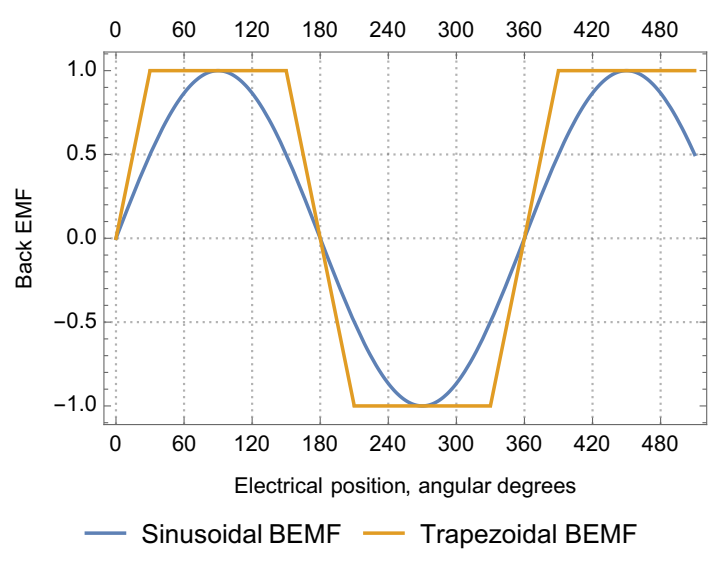

**Figure 2.1: Difference between trapezoidal and sinusoidal BEMF**

Sapog, being a BLDC drive, drives the motor with trapezoidal modulated voltage. This produces smooth torque and vibration free operation with BLDC motors, since it is expected that the flux linkage will be changing in a specific way that matches the shape of the modulated voltage.

<span id="page-5-2"></span>Like any BLDC drive, Sapog can operate with BLAC motors as well, albeit with increased torque ripple. From the model presented in section [2.1.1](#page-4-2) we can predict that the motor will exhibit periodic variations of the output torque if the form of the voltage modulated by the controller does not match the form of the back EMF induced in the motor. The resulting periodic torque variations that occur in a BLAC motor driven by a BLDC drive (and, likewise, in a BLDC motor driven with sine modulated voltages) are shown on the figure [2.2.](#page-5-2) Many applications, however, can tolerate the resulting torque ripple and vibrations.

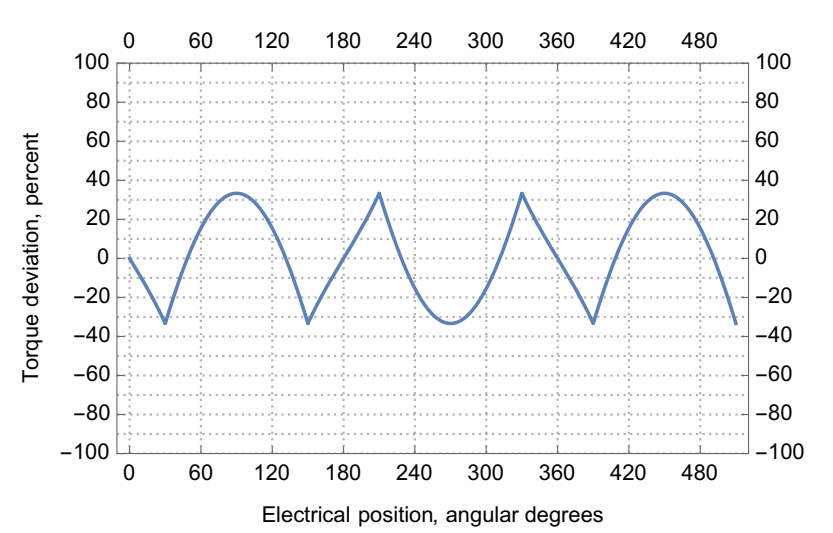

**Figure 2.2: Torque ripple caused by mismatching forms of the back EMF and the source voltage**

## <span id="page-6-3"></span><span id="page-6-0"></span>**2.2 Motor control**

### <span id="page-6-1"></span>**2.2.1 Commutation sequence**

Three phase BLDC drives operate by modulating a specific sequence of voltages on the motor phases synchronously with the movement of the rotor. The modulated voltage sequences are shown in the commutation table below (legend: + – positive voltage output; − – negative voltage output; ↑ – the phase is floating, induced BEMF is rising; ↓ – the phase is floating, induced BEMF is falling).

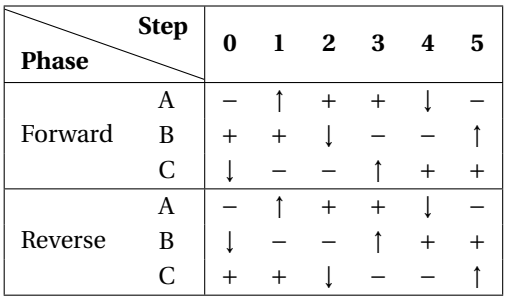

The choice between forward and reverse commutation tables affects the direction of rotation of the motor, and it is specified via the configuration parameter ctl\_dir (page [31\)](#page-33-3).

The rotor position is deduced from the behavior of the induced BEMF on the floating phase. From figure [2.1](#page-5-1) we can deduce that when the induced BEMF of the floating phase crosses the median voltage between the high and the low phase, there are 30 electrical degrees left before the next commutation step begins. The controller leverages this rule to estimate the time when the next commutation should occur. The process is demonstrated on figure [2.3.](#page-6-2) The voltage waveforms shown on the figure were acquired from the phase voltage signal conditioning circuits, before the ADC inputs (as shown on figure [2.4\)](#page-7-1).

<span id="page-6-2"></span>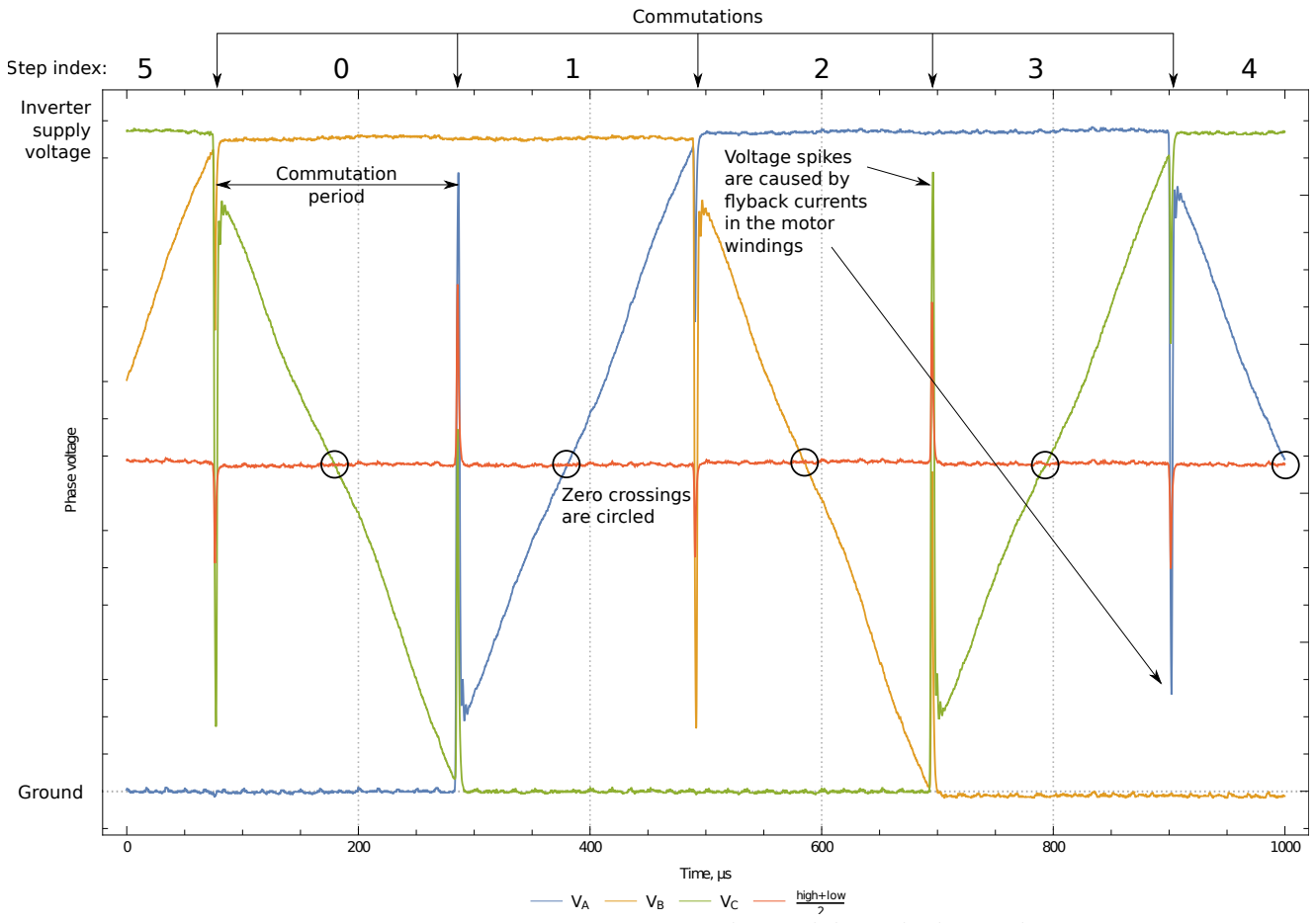

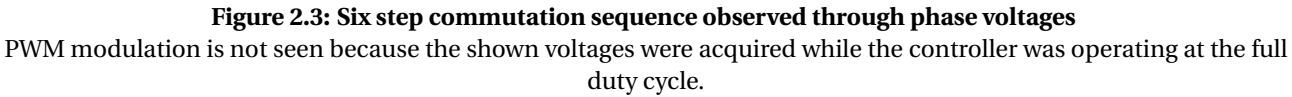

<span id="page-7-2"></span><span id="page-7-1"></span>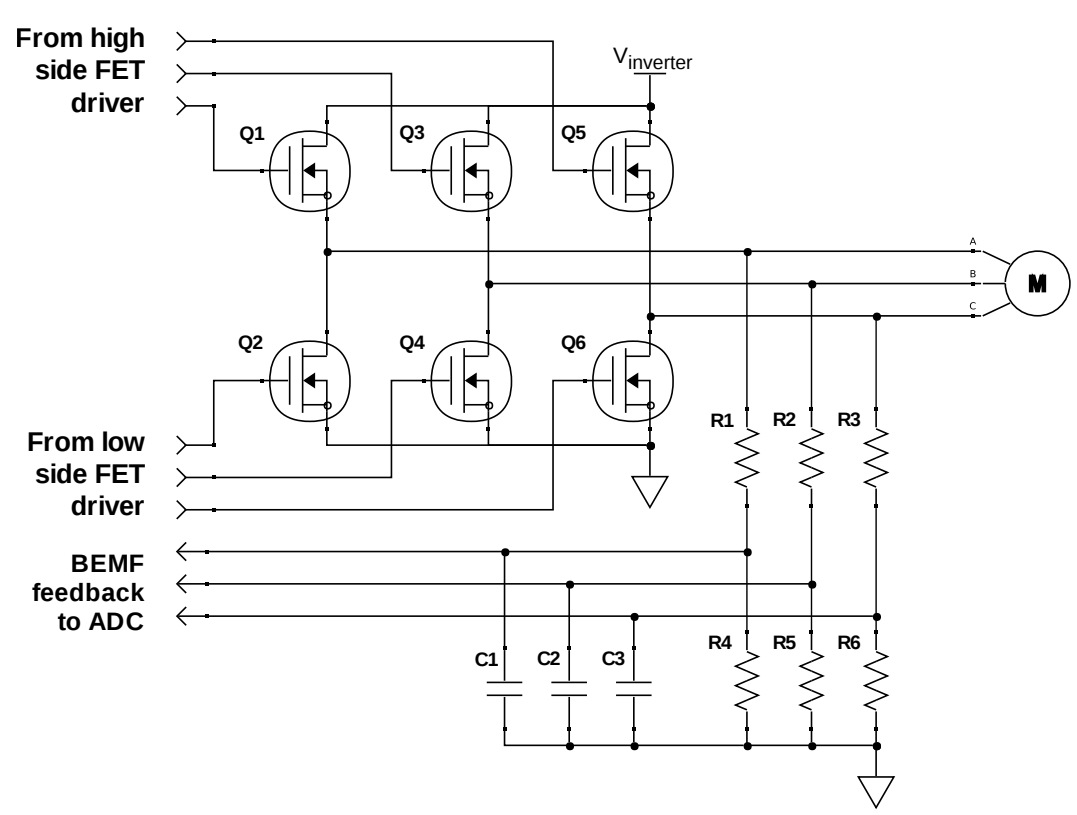

**Figure 2.4: Simplified schematic of the VSI and BEMF feedback circuits that Sapog relies on**

From section [2.1.1](#page-4-2) we know that the magnitude of the induced BEMF is linearly dependent on the speed of the relative motion between the armature and the rotor's magnetic field. Considering also the fact that the controller relies on the induced BEMF signal for rotor position estimation, we can predict that the rotor position estimation may be unreliable if the induced BEMF is not sufficiently strong. In order to avoid issues with low speed operation, Sapog provides several configuration parameters that restrict the minimum operating speed, such as the following:

• mot\_comm\_per\_max (page [31\)](#page-33-3) - maximum commutation period, in microseconds. The estimated commutation period will be constrained by the controller to not exceed this value.

• mot\_rpm\_min (page [31\)](#page-33-3)- minimum RPM that can be demanded in the RPM governor mode. If the demanded RPM is lower, the setpoint will be increased by the controller. Reduce this parameter to make the minimum speed lower; increase it to improve stability.

• mot\_v\_min (page [31\)](#page-33-3) - minimum source voltage when operating in the open loop mode, in volts. If the demanded duty cycle amounts to a lower source voltage than this, the setpoint will be increased by the controller. Reduce this parameter to make the minimum speed lower; increase it to improve stability.

These parameters may need adjustment to make Sapog compatible with a specific motor. For example, if the motor cannot maintain stable operation at a low speed, the minimum source voltage should be increased, and/or the maximum commutation period should be made longer. The minimum voltage limit does not apply to the RPM loop mode, where the minimum speed is governed by a dedicated configuration parameter as shown above.

The following equation can be used to convert between commutation period  $T_{\text{comm}}$  [second] and electrical angular velocity  $\omega_e$   $\left[\frac{\text{radian}}{\text{second}}\right]$ :

$$
\omega_e = \frac{\pi}{3T_{\text{comm}}} \tag{2.8}
$$

#### <span id="page-7-0"></span>**2.2.2 Source voltage modulation**

The source voltage modulation technique employed by Sapog is a fixed carrier frequency, fixed dead time, 4 quadrant, simultaneous complementary switching PWM modulation. This modulation technique supports active freewheeling and regenerative braking.

Reviewing different modulation techniques would be outside of the scope of this document. For more background, the reader is advised to refer to other sources, such as the article "Influence of PWM Schemes and <span id="page-8-1"></span>Commutation Methods for DC and Brushless Motors and Drives" (Dal Y. Ohm, Richard J. Oleksuk).

The following configuration parameters govern the operation of the source voltage modulator:

- mot\_pwm\_hz (page [31\)](#page-33-3) PWM carrier frequency, in hertz.
- mot\_pwm\_dt\_ns (page [31\)](#page-33-3) PWM switching dead time, in nanoseconds.

#### *2.2.2.1 PWM dead time considerations*

Generally, the end user should not change the dead time settings from the default values provided by the vendor, because that may have unexpected negative effects on the drive.

However, in certain scenarios where a higher power output is preferred, the application may benefit from reduced dead time intervals. The hardware documentation may contain more useful data on this topic.

#### <span id="page-8-0"></span>**2.2.3 Field weakening**

From section [2.1.1](#page-4-2) we know that the maximum speed that a motor can achieve is dependent on the the load, magnetic flux linkage, and the source voltage. Reduction of the magnetic flux linkage decreases the induced BEMF, which allows the rotor to reach a higher speed, given a constant source voltage and load.

The controller can alter the commutation sequence in a specific way, causing the rotating magnetic field created by the stator to interact with the magnetic field of the rotor in a way that reduces the magnetic field linkage, effectively increasing the maximum speed of the rotor, reducing the output torque, while keeping the maximum mechanical power output constant.

This technique is known as *field weakening*, and it is implemented by means of adjustment of the commutation sequence, shortening the time interval between the point of zero crossing and the moment when the next commutation step begins. In the context of BLDC drives this specific approach is also known as *commutation advancing*.

Observe that since a part of the input power is used for the suppression of the magnetic fields induced by the permanent magnets in the rotor, the overall efficiency of the drive decreases with stronger field weakening.

Sapog defines the commutation advance angle in electrical angular degrees of rotor position, and it can vary from 0° to 29°, inclusively, where 0° corresponds to no advance, and 29° corresponds to the maximum advance angle. The practical effects imposed on the drive are summarized in the following table.

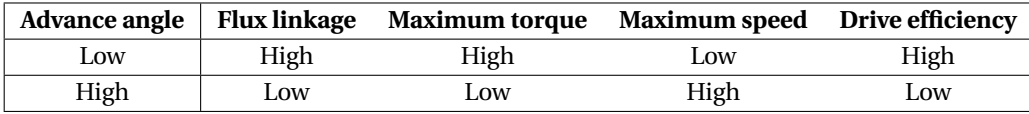

Sapog can modulate a fixed advance angle, or it can be defined as a function of speed. The latter is especially useful, because a strong field weakening at low speeds does not make practical sense, and serves only to reduce the drive efficiency with no apparent benefit for the application. Additionally, a strong field weakening may be responsible for stability issues at low operating speeds, because it effectively reduces the magnitude of the BEMF induced in the motor.

The field weakening feature is configured with the help of the following configuration parameters:

• mot\_tim\_adv\_max (page [31\)](#page-33-3) - the maximum commutation advance angle, in electrical rotor position degrees.

• mot\_tim\_adv\_min (page [31\)](#page-33-3) - the minimum commutation advance angle, same units.

• mot\_tim\_cp\_min (page [31\)](#page-33-3) - when the current commutation period is longer than this value, the minimum advance angle will be used. The units are microseconds.

• mot\_tim\_cp\_max (page [31\)](#page-33-3) - when the current commutation period is shorter than this value, the maximum advance angle will be used. Same units.

When the current commutation period is between  $mod\_tim\_cp\_max$  and  $mod\_tim\_cp\_min$ , the advance angle will be proportionally linearly interpolated between mot\_tim\_adv\_min and mot\_tim\_adv\_max. The interpolation logic is demonstrated on figure [2.5.](#page-9-1)

Sample phase voltage waveforms acquired while the controller was operating with high field weakening settings are shown on figure [2.6.](#page-10-0)

<span id="page-9-2"></span><span id="page-9-1"></span>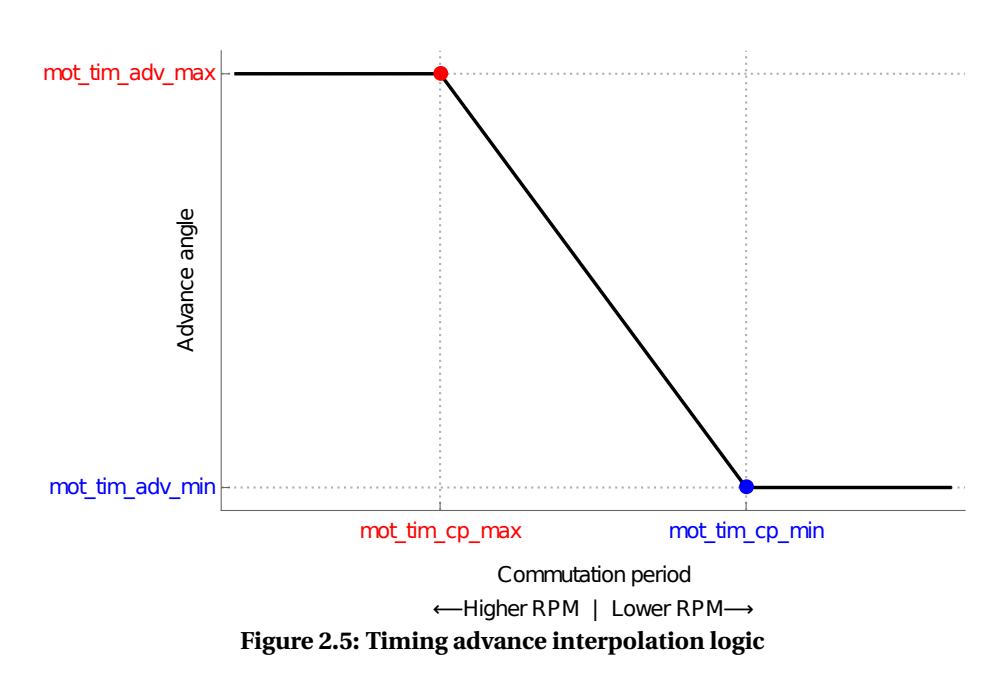

#### *2.2.3.1 Freewheeling considerations*

Upon careful review of the field weakening principle it might become obvious that it poses a certain danger when the motor operates at a high speed.

According to the explanations above, as long as the field weakening is active, the controller actively suppresses the excessive flux of the permanent magnets in the rotor. The suppression allows the controller to lower the induced BEMF, and, therefore, extend the operating speed upwards, while keeping the source voltage constant.

Consider what happens when the inverter (or the controller as a whole) becomes turned off while the motor is running with the rotor field weakened. As the controller ceases to suppress the field, the flux linkage of the motor returns to nominal, which, given that the speed is sufficiently high, may significantly exceed the inverter supply voltage *V*inv, possibly causing damage to the controller, the power supply, the motor, and so on.

#### <span id="page-9-0"></span>**2.2.4 Rotor state observer**

#### *2.2.4.1 BEMF processing*

As mentioned previously, Sapog deduces the current position of the rotor by tracking the induced BEMF of the floating phase. Which phase is floating and the direction in which the BEMF is changing is dependent on the current electrical angle of the rotor.

Measurement of the induced BEMF is done by the ADC, which is connected to the motor phases via resistive voltage dividers which reduce the dynamic range of the motor phase voltages down to a narrower dynamic range acceptable for the ADC, and a buffer capacitor that provides fast recharge of the sample-and-hold capacitor of the ADC, and suppresses high frequency noise. The resulting simplified schematic can be seen on figure [2.4.](#page-7-1)

BEMF measurements are sensitive to noise. In order to prevent the noise emitted by the VSI from interfering with BEMF measurements, the controller synchronizes the BEMF sampling with PWM switching. However, the temporal resolution provided by the resulting sampling pattern is insufficient for robust rotor state estimation because of the sampling period restrictions imposed by the PWM carrier frequency.

In order to work around this limitation, Sapog collects a number of samples, and, knowing that the shape of the BEMF induced by the floating phase of a BLDC motor is linear, solves a linear regression problem on the collected samples, effectively recovering the most probable shape of the BEMF signal. The resulting approximation is very robust and resilient to noise.

The principle is illustrated on figure [2.7.](#page-10-1)

The number of BEMF samples *N*samples considered in the linear regression problem is defined by the config-

# Zubax

<span id="page-10-1"></span><span id="page-10-0"></span>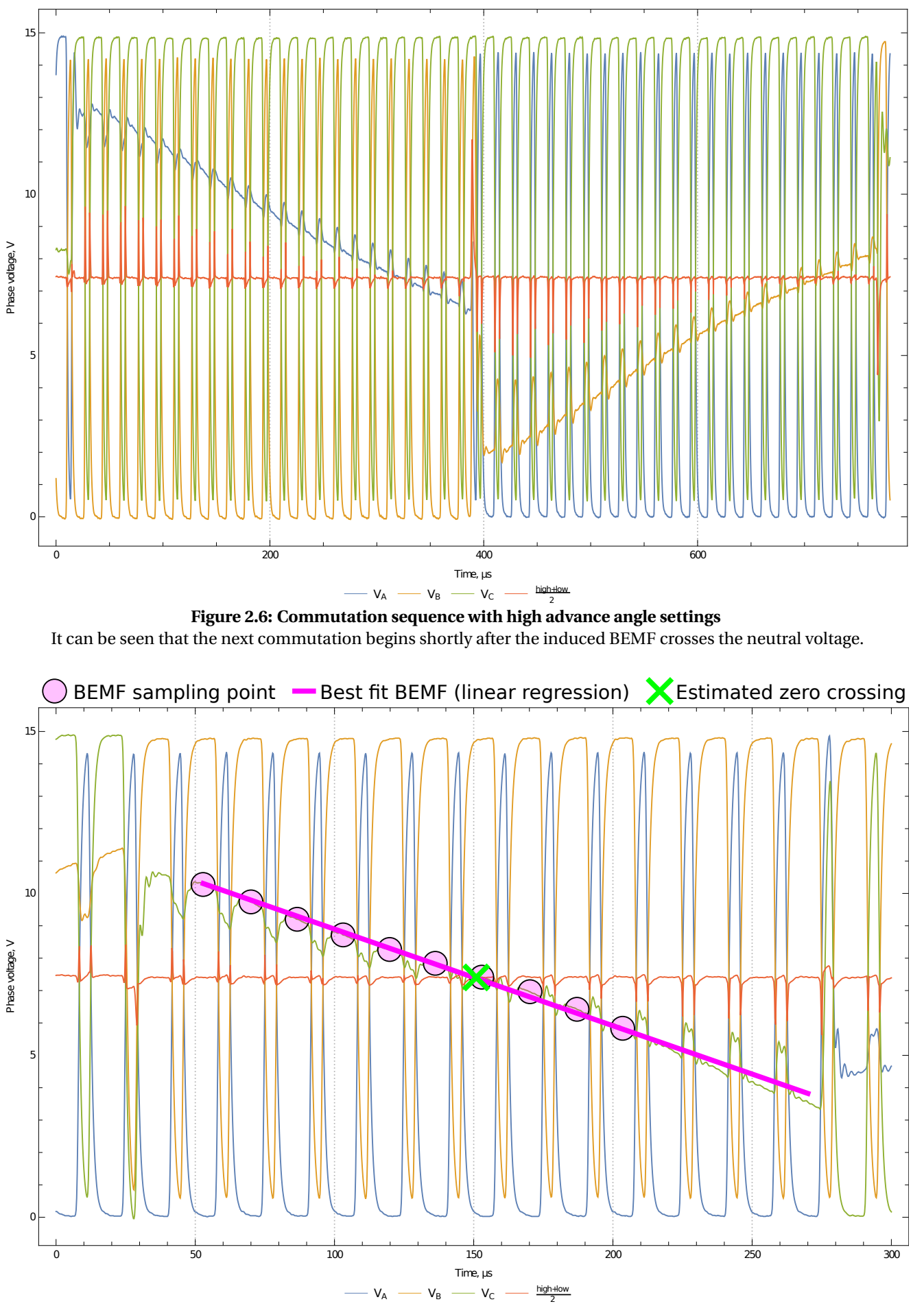

**Figure 2.7: BEMF sampling and PWM modulation**

uration parameter mot\_bemf\_win\_den (page [31\)](#page-33-3) (dimensionless) as follows:

$$
N_{\text{samples}} = \frac{T_{\text{comm}} F_{\text{pwm}}}{\frac{\alpha \cdot \Pi_{\text{bemfwinden}}}{15} + \Pi_{\text{bemfwinden}}} + 2
$$
\n(2.9)

where  $T_{\text{comm}}$  is the current commutation period,  $\Pi_{\text{bemfwinden}}$  is the value of the configuration parameter, *α* is the current commutation advance angle in electrical rotor position degrees, and  $F_{\text{pwm}}$  [hertz] is the PWM carrier frequency.

An attentive reader might point out that the assumption of linear BEMF that the described method rests upon does not hold for BLAC motors, since the induced BEMF of a floating phase will be sinusoidal rather than linear. While the objection is correct, this deviation does not pose a significant problem, since the sinusoidal BEMF can be effectively approximated to linear near the point of zero crossing. Some issues may arise with very high advance angle settings, where the controller may be forced to resort to the look-ahead extrapolation, so that the linear regression will be applied to a sample set acquired at the point where the linear approximation is not valid. The resulting imprecision, however, should not be of a significant practical importance.

#### *2.2.4.2 Special cases*

Figure [2.8](#page-11-0) provides a closer look at the challenges seen by the controller in certain operating modes, which are reviewed below.

<span id="page-11-0"></span>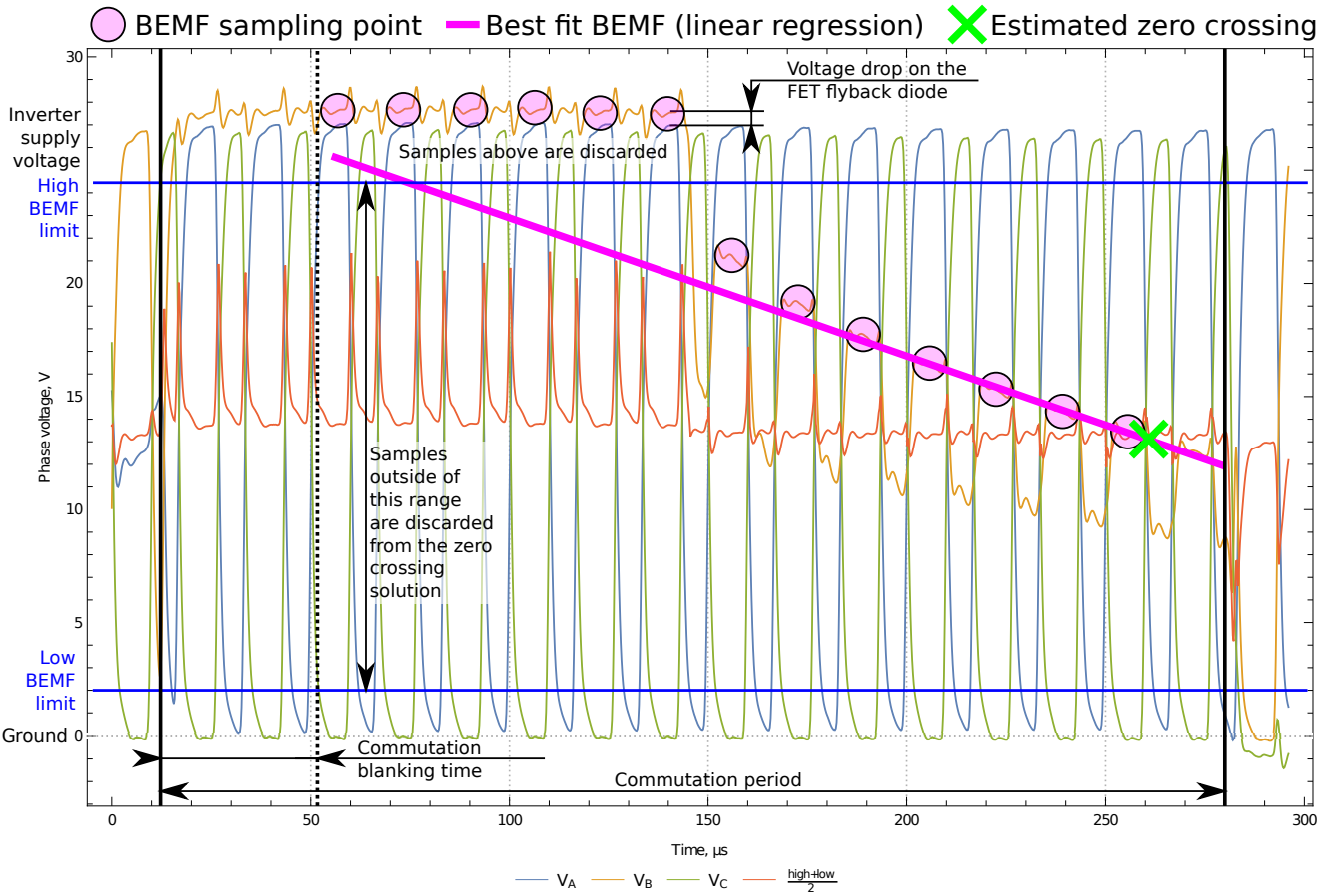

**Figure 2.8: Corner cases of BEMF sampling**

In certain operating modes the induced BEMF of the floating phase may briefly exceed the inverter supply voltage *V*inv, or fall below the ground level, causing a voltage drop on either the high-side or low-side flyback diodes, respectively. The BEMF samples acquired at this time are not representative of the true form of the signal, because the signal is altered by external factors; and therefore, such samples cannot be used for the linear regression. Sapog uses a simple heuristic that allows it to detect when the sampled signal is subjected to altering and discard the affected samples. The heuristic checks whether the sampled voltage falls into a specified range near the neutral voltage, and discards the sample if it doesn't.

Additionally, the samples acquired shortly after a commutation may be subjected to transient distortions. Sapog works around that by imposing a fixed *blanking time* after every commutation, during which the BEMF <span id="page-12-1"></span>is not sampled.

The following configuration parameters are relevant to the reviewed concepts:

• mot\_bemf\_range (page [31\)](#page-33-3) - the voltage range around the neutral, in percent of the inverter supply voltage *V*inv, where the BEMF samples will be considered valid and accepted for the regression problem.

• mot\_blank\_usec (page [31\)](#page-33-3) - the duration of the blanking time after the commutation, in microseconds.

• mot\_spup\_blnk\_pm (page [31\)](#page-33-3) - the minimum blanking time during spin-up, permill of the current commutation period. This parameter is reviewed in more detail in a dedicated section.

Additional difficulties are posed by operation at very high power levels, and/or when the controlled motor has highly inductive windings. Under these conditions, the motor windings tend to accumulate a significant energy during the duration of the commutation period. When the current commutation period ends and the winding becomes floating, the accumulated energy maintains some current through the winding and through the *flyback diode* of one of the transistors until the energy accumulated while the winding was powered is dissipated. The current caused by the energy release from a disconnected inductive network is known as *flyback current*. As long as the flyback current is flowing though the winding and the flyback diode, the induced BEMF is completely suppressed and, therefore, is unobservable, which does not allow the controller to evaluate the state of the rotor.

<span id="page-12-0"></span>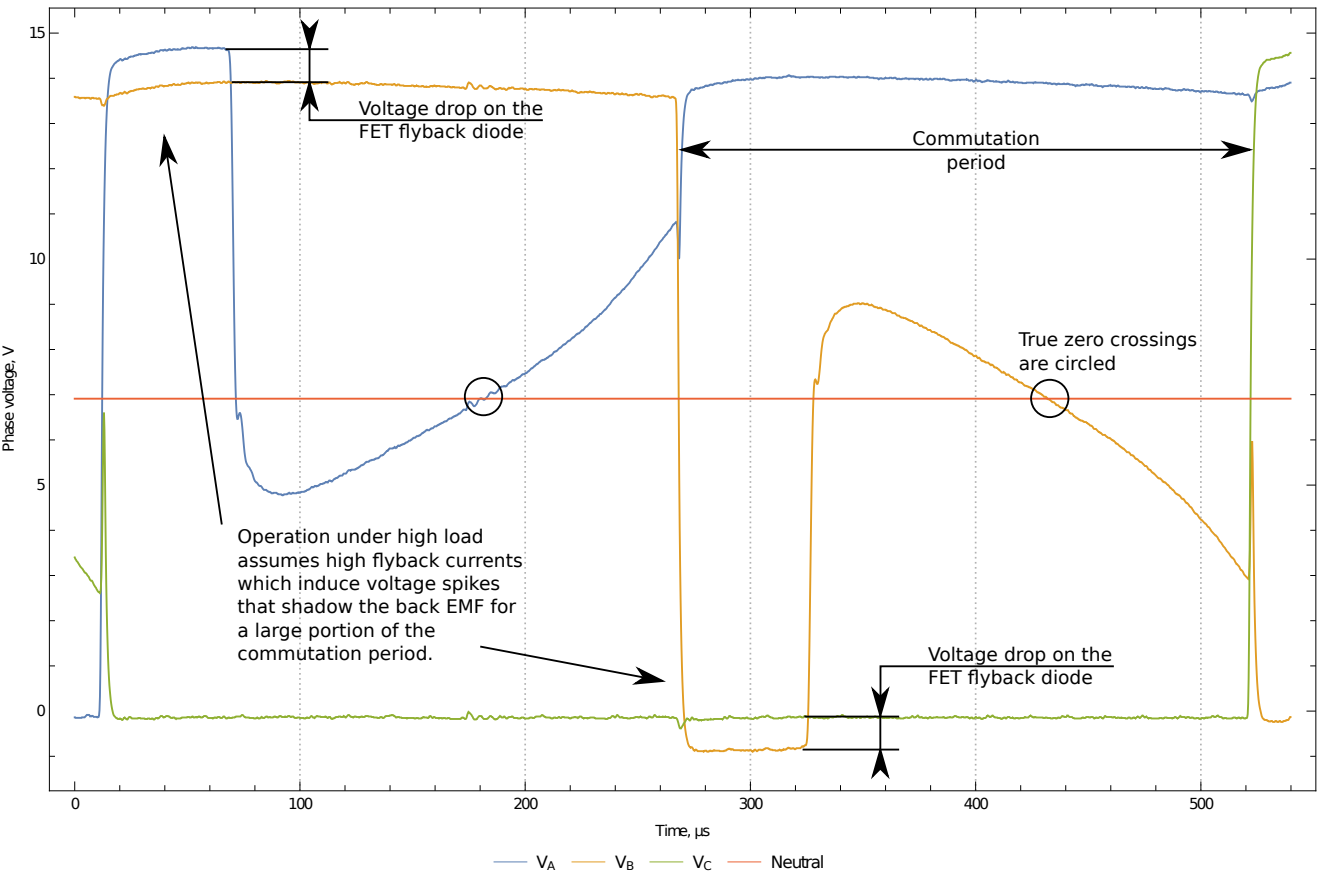

**Figure 2.9: Challenges of high power operation**

Sapog recognizes this condition and waits for the flyback current to cease. If the current is still flowing past a certain deadline necessary for the controller to evaluate the point of zero crossing, Sapog enters a *desaturation mode* in order to bring the system back into an observable state. In the desaturation mode Sapog turns off the inverter and waits until the next commutation period begins. By the time the next commutation period begins, the flyback currents will have ended, allowing the controller to continue observation of the motor state.

Figure [2.9](#page-12-0) shows operation waveforms near the point of activation of the desaturation mode.

#### *2.2.4.3 Maximum speed restrictions*

It is easy to see that as the speed increases and the commutation period shortens, the number of BEMF samples that can be accommodated in a commutation period decreases. This effect imposes a limit on the maximum achievable speed, and the limit is dependent on the PWM carrier frequency.

<span id="page-13-2"></span>When the drive operates in the open loop mode, the controller will limit the maximum duty cycle when the commutation period reaches dangerously low values. The limiting is done by means of a simple P-controller, which overrides the duty cycle setpoint when it exceeds a certain value.

When the drive operates in the RPM control loop mode, the limiting will be performed simply by means of clipping of the RPM setpoint.

The exact thresholds are specified on figure [2.10.](#page-13-1)

The configuration parameter mot\_pwm\_hz (page [31\)](#page-33-3) can be used to set the desirable PWM frequency in hertz. It is recommended to keep the frequency as low as possible, as that would facilitate lower switching losses and therefore higher efficiency of the drive.

<span id="page-13-1"></span>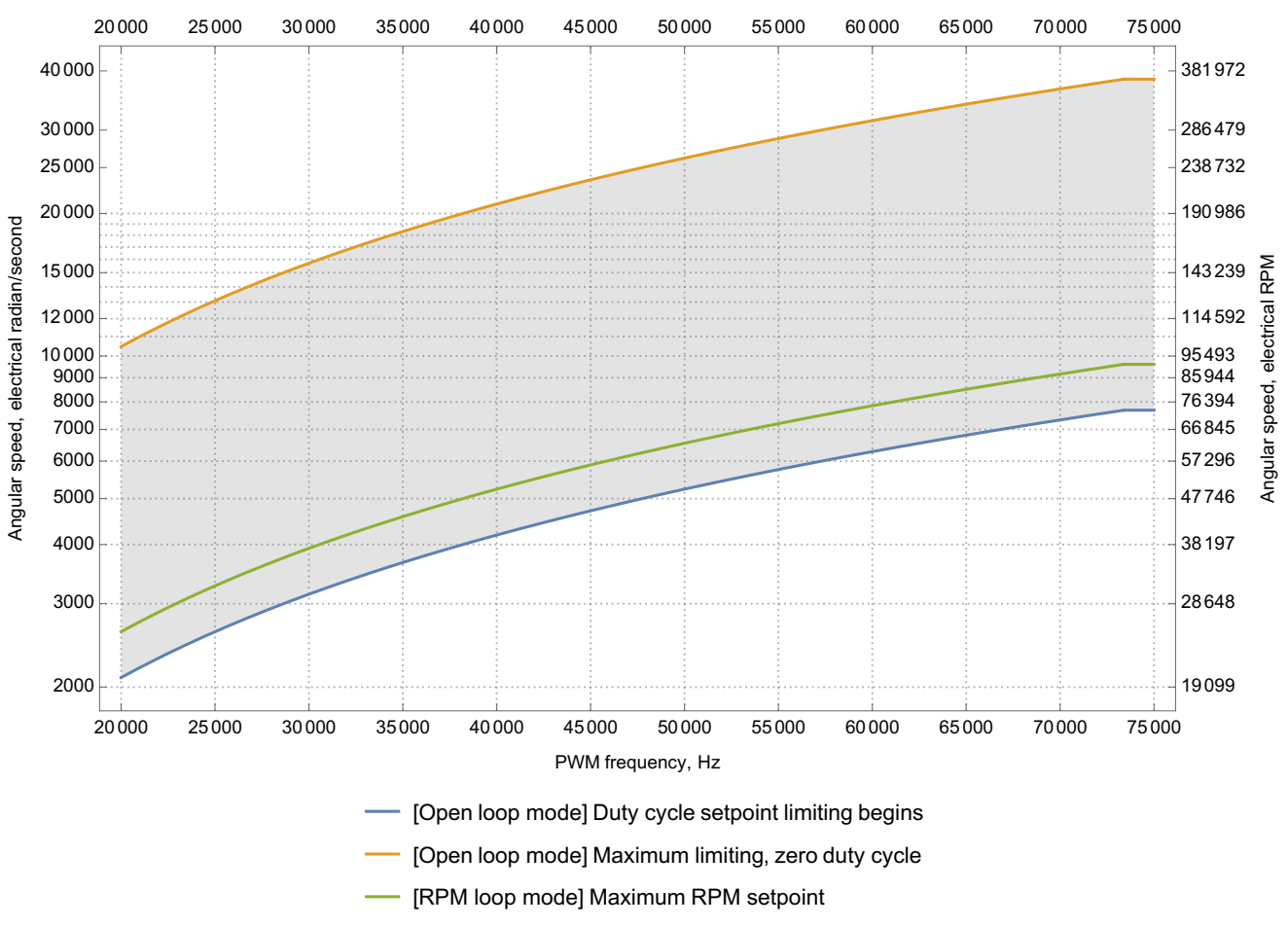

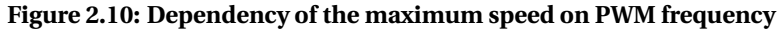

#### *2.2.4.4 Field weakening restrictions*

The controller requires several microseconds to solve the linear regression problem after the sampling is finished. However, operation at very high advance angles requires the controller to perform commutation virtually immediately after the zero crossing has happened, leaving very little time to perform the computation. The controller strives to work around this contradiction by trying to robustly extrapolate the shape of the BEMF signal, predicting the upcoming zero crossing ahead of time.

Despite that, operation at very high speeds may not provide the time necessary to take a sufficient number of samples and solve the regression problem before the next commutation is due. In this case, Sapog will silently lower the current advance angle setting and keep it at as close to the requested value as the current operating mode permits.

#### <span id="page-13-0"></span>**2.2.5 Regenerative braking**

During a regenerative braking, the source voltage  $E_s$  modulated by the controller is lower than the induced BEMF *Eb*, which creates a reverse current flow from the motor into the VSI and further into the power supply network. According to the formulas presented in section [2.1.1,](#page-4-2) reversing the current will also reverse the

<span id="page-14-2"></span>torque, causing the motor to rapidly decelerate.

This process converts the mechanical energy of the motor into electrical energy that is returned back into the power supply network. If the power supply network cannot absorb the recovered energy (e.g. due to its resistance being too high), the regenerative energy transfer may lead to an increase of the supply voltage beyond the safe operating limits. Typically, the controller's hardware is equipped with some protection circuits that activate and dissipate the excessive energy when *V*inv increases a certain threshold; however, their energy absorption capabilities are often very limited.

Generally, batteries are capable of absorbing the regenerated energy during braking without issues. Problems may arise if the controller is powered from a source that does not permit reverse currents, such as laboratory power supplies or some types of voltage conversion circuits.

Refer to the documentation provided with your hardware to learn more about the issues concerning the regenerative braking and the excess energy release.

#### <span id="page-14-0"></span>**2.2.6 Rotor stall detection**

Rotor stall is a condition where the rotor ceases to rotate due to the torque generated by the motor being lower than the mechanical load on the shaft. Sapog detects this condition by observing a specific number of failures to find a valid BEMF zero crossing event.

As explained in one of the earlier sections of this document, Sapog requires the rotor to move in order to be able to operate normally (this applies to virtually all sensorless drives). Once the rotor has stalled, Sapog shuts down the VSI and waits for the next setpoint to arrive. Once the next setpoint has arrived, Sapog restarts the motor normally, unless the number of consecutive stalls has exceeded a specific limit.

In the latter case, Sapog will lock up and refuse to start the motor again, until it has received a zero setpoint. A zero setpoint is treated as a reset command that clears the stall counter and unlocks the controller.

Zero crossing detection failures are counted with the help of a dedicated counter state. When Sapog fails to find a zero crossing solution, the failure counter is incremented by one. When Sapog succeeds to perform six (6) commutations in a row without failures, the failure counter is reset back to zero.

The following configuration parameters configure the behaviors pertaining to stall detection:

• mot\_zc\_fails\_max (page [31\)](#page-33-3) - zero crossing detection failure threshold. If the failure counter exceeds this threshold, the rotor will be considered stalled.

• mot\_stop\_thres (page [31\)](#page-33-3) - lock-up threshold. If the rotor has stalled this number of times in a row, the controller will lock up until a zero setpoint is received.

#### <span id="page-14-1"></span>**2.2.7 Spin-up**

As has been explained before, Sapog requires the rotor to move in order to be able to operate normally, because the state estimation methods that work well when the rotor is moving break apart when the rotor is stationary or nearly so.

From the above follows that a different method of state estimation is needed to start the motor from standstill, especially so if the shaft is attached to a mechanical load.

#### *2.2.7.1 Algorithm*

When starting the motor, Sapog sets the source voltage  $E_s$  to the value specified in the configuration parame-ter mot\_v\_spinup (page [31\)](#page-33-3), and activates the commutation step at the index 1. Having done so, Sapog begins to wait for the zero crossing detector to report that it is time to begin the next commutation period, or until the amount of time specified by the configuration parameter mot\_spup\_st\_cp (page [31\)](#page-33-3) expires, whichever happens first. Afterwards, Sapog switches to the next commutation step, and the process repeats again.

While in the spin-up mode, Sapog slowly increases the voltage from the initial value specified by mot\_v\_spinup (page [31\)](#page-33-3) until the minimal operating voltage mot\_v\_min (page [31\)](#page-33-3) is reached. The duration of the spin-up voltage ramp is specified by the parameter mot\_spup\_vramp\_t (page [31\)](#page-33-3), in seconds. The ramp is graphically illustrated on figure [2.11.](#page-15-0)

It should be noted that high initial voltages and/or steep voltage ramps need to be avoided, because they may lead to severe instabilities in the beginning of the spin-up sequence. Keep in mind that it is virtually impossible for any synchronous sensorless drive to create a stable torque at low speeds, and especially at

<span id="page-15-1"></span><span id="page-15-0"></span>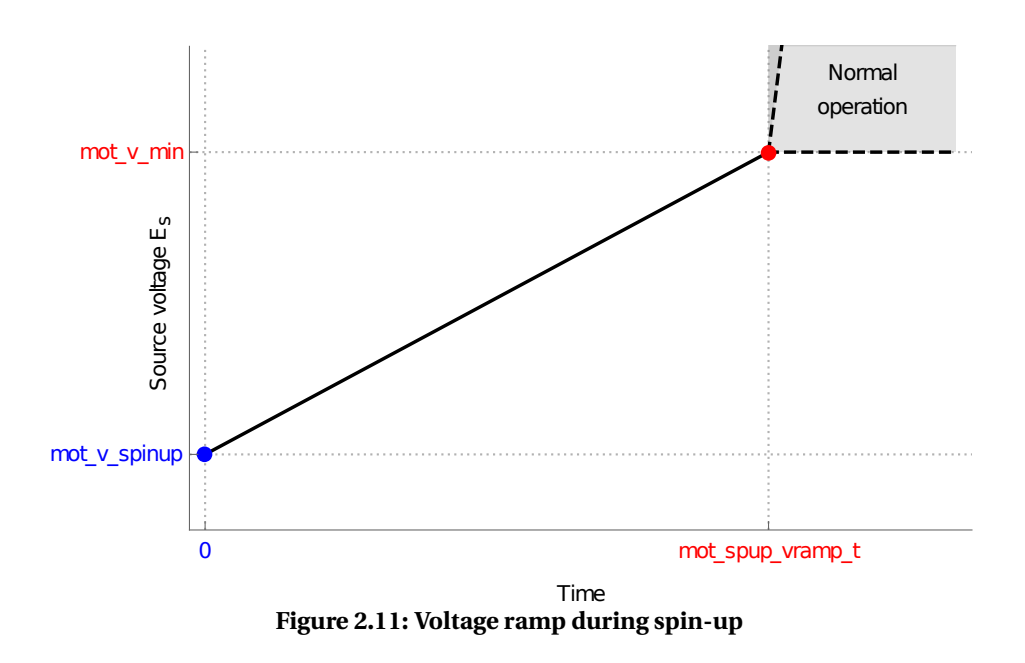

standstill.

While spin-up is in progress, Sapog always operates at the zero advance angle (field weakening disabled) for the reasons explained earlier, regardless of the configured advance angle settings.

#### *2.2.7.2 Spin-up rotor state observer*

The zero crossing detector mentioned above operates in a very different way compared to the normal rotor state observer used in the normal operating mode.

While operating in the spin-up mode, the observable behavior of the induced BEMF may be very erratic, mainly due to the low magnitude of the signal and also due to the irregular rotation of the rotor caused by imprecise synchronization of the modulated field with the field of the rotor. In order to combat these difficulties, Sapog employs a different kind of observer, which provides more robust operation at low speeds.

Immediately after a commutation Sapog inserts a blanking delay  $T_{\text{blank}}$  defined by the following equation:

$$
T_{\text{blank}} = \max\left(\frac{\Pi_{\text{blankusec}}}{10^6}, \frac{\Pi_{\text{spupblnkpm}} T_{\text{comm}}}{1000}\right)
$$
\n(2.10)

where Π<sub>spupblnkpm</sub> is the value of the configuration parameter mot\_spup\_blnk\_pm (page [31\)](#page-33-3) (permill of the commutation period), *T*<sub>comm</sub> is the duration of the last commutation period, Π<sub>blankusec</sub> is the value of the configuration parameter mot\_blank\_usec (page [31\)](#page-33-3) (in microseconds).

Upon expiration of the blanking delay, Sapog watches the BEMF waiting for the flyback current to cease. Afterwards, Sapog begins to integrate the sampled BEMF voltages relative to the neutral voltage. Once the integrated voltage changes the sign, Sapog switches to the next commutation period. A more formal definition of the commutation condition is shown below:

$$
\sum_{n} E_{s_n} - E_{\text{neutral}_n} > 0 \qquad \text{for rising BEMF}
$$
\n
$$
\sum_{n} E_{s_n} - E_{\text{neutral}_n} < 0 \qquad \text{for falling BEMF} \tag{2.11}
$$

The principle is illustrated on the oscillogram [2.12.](#page-16-0)

#### *2.2.7.3 Termination conditions*

Spin-up will be considered finished once the maximum commutation period defined by the parameter mot\_comm\_per\_max (page [31\)](#page-33-3) *and* the minimum voltage mot\_v\_min (page [31\)](#page-33-3) are reached. If the target commutation period is reached sooner than the voltage ramp comes to the final voltage level, the controller will significantly accelerate the ramp in order to reach the minimum operating voltage faster. Once the spin-up process is finished, the controller will abandon the spin-up mode and switch into the normal mode.

If the target commutation period could not be reached in the amount of time specified by the parameter

<span id="page-16-1"></span><span id="page-16-0"></span>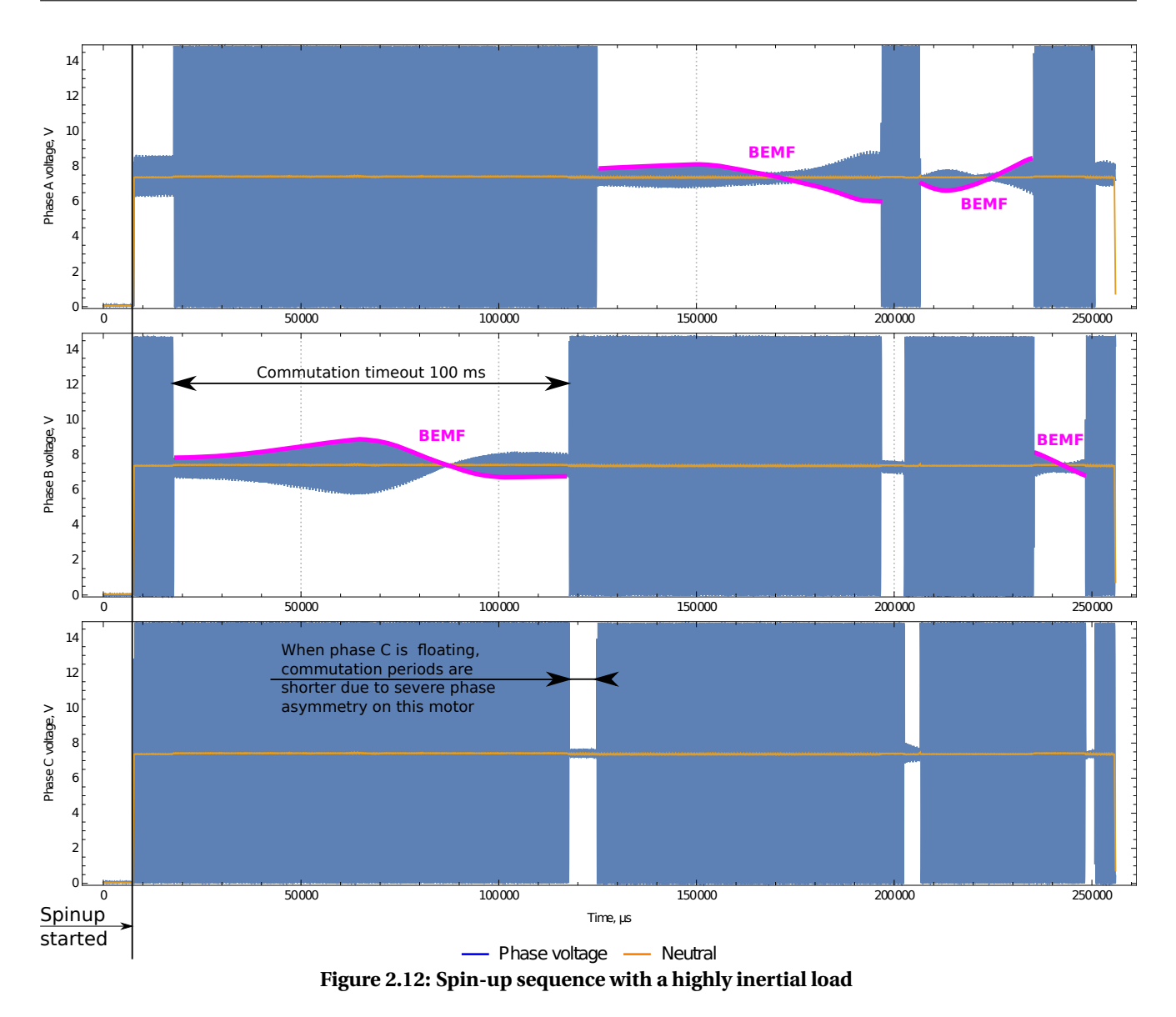

mot spup to ms (page [31\)](#page-33-3), in milliseconds, the controller will abort the spin-up process, shut down the VSI and register a regular rotor stall event.

#### *2.2.7.4 Spin-up from a non-stationary state*

Sapog assumes that the rotor is (nearly) stationary in the beginning of the spin-up process. If this assumption is violated, there may be brief transient processes involving abnormal currents, high vibrations and high EMI.

The transient currents can be either direct or regenerative, depending on whether the desired and the actual directions of rotation match, and whether the initial guess of the current commutation step was correct.

Typically Sapog can establish an adequate field synchronization in a few commutation steps. If the rotor was rotating in the same direction but at a higher speed, it will be rapidly decelerated until the speed defined by the mechanical load and the source voltage is reached. If it is expected that the motor will be frequently started from a non-stationary state, it is recommended to either shorten the initial voltage ramp, or increase the initial spin-up voltage, in order to reduce the stresses caused by the initial braking.

#### *2.2.7.5 Configuration parameters*

This section summarizes the information about the configuration parameters pertaining to the spin-up mode. Read the preceding sections for a more detailed review.

• mot\_spup\_blnk\_pm (page [31\)](#page-33-3) - the duration of the extended blanking time during spin-up in permill (i.e. one-thousands; 10 permill  $= 1\%$ ) of the current commutation period.

• mot\_spup\_to\_ms (page [31\)](#page-33-3) - the overall spin-up timeout, in milliseconds. If a spin-up attempt could not be completed in this amount of time, the rotor will be considered stalled.

- <span id="page-17-4"></span>• mot\_spup\_st\_cp (page [31\)](#page-33-3) - the maximum commutation period for the spin-up mode, in microseconds. This is also the initial commutation period.
- mot\_spup\_vramp\_t (page [31\)](#page-33-3) the duration of the initial voltage ramp, in seconds.
- mot\_v\_spinup (page [31\)](#page-33-3) the initial source voltage *E<sup>s</sup>* in the beginning of the voltage ramp, in volts.

#### <span id="page-17-0"></span>**2.2.8 Open loop operation**

While operating in the open loop mode, Sapog accepts setpoints in the range from 0% to 100%, and treats that as the fraction of the inverter supply voltage  $V_{\text{inv}}$  to deliver to the motor  $E_s$ :

 $E_s = V_{inv} \cdot \text{ramp}(limit(S_{DC}))$  for open loop mode,  $S_{DC} \in (0, 1]$  (2.12)

where  $S_{\text{DC}}$  is the setpoint (DC stands for *duty cycle*), ramp is the setpoint ramp function, and limit is the speed limiting P-controller, reviewed below.

The ramp function replaces abrupt changes of the setpoint with gradual changes. Abrupt changes that are small enough to not be a hazard to the stability of the drive are accepted by the controller directly, bypassing the ramp. The following configuration parameters govern operation of the open loop setpoint ramp:

• mot\_dc\_slope (page [31\)](#page-33-3) - the slope of the setpoint ramp, in full ranges per second. For example, the value of 1 allows the controller to sweep the setpoint from 0% to 100% in 1 second. The value of 10 allows the controller to sweep the setpoint from 0% to 100% in 0.1 seconds.

• mot\_dc\_accel (page [31\)](#page-33-3) - the maximum change of setpoint that will be accepted directly, bypassing the ramp. For example, the value of 0.1 allows the controller to apply step changes up to 10% large directly.

Increase the parameters (either one or both) to improve the response characteristics of the drive. Reduce them if rapid setpoint changes cause stability issues.

Note that the minimal acceptable setpoint is constrained by the minimum duty cycle deduced from the parameter  ${\tt mot\_v\_min}$  (page [31\)](#page-33-3). If the setpoint falls into  $[0,S_{\rm DC_{min}}]$ , where  $S_{\rm DC_{min}}$  is the minimum duty cycle deduced from the parameter mot\_v\_min (page [31\)](#page-33-3), it will be silently overridden to  $S_{DC_{min}}$ .

The maximum acceptable setpoint will be automatically limited by means of a simple P-controller $^2$  $^2$  if the motor approaches the maximum operating speed permitted by the current PWM carrier frequency, as shown on figure [2.10.](#page-13-1)

A zero setpoint is treated as the command to stop the motor. While the motor is stopped, the VSI is disabled, allowing the shaft to rotate freely.

#### <span id="page-17-1"></span>**2.2.9 RPM control loop**

When operating in the RPM control mode, also known as RPM governor mode, Sapog strives to maintain a specified mechanical speed. The speed control is implemented by means of a parallel PID controller that takes the current mechanical RPM as input and produces the duty cycle setpoint at the output.

The nominal update rate of the PID controller  $T_{\text{RPMPID}}$  is defined as follows:

<span id="page-17-3"></span>
$$
T_{\rm RPMPID} \approx \max\left(10^{-3}, T_{\rm comm}\right) \tag{2.13}
$$

where  $T_{\rm comm}$  is the current commutation period. Update of the RPM control loop is not a hard real time process, and the software is allowed to deviate.

The RPM control loop relies on the duty cycle slope control function defined in the section [2.2.8,](#page-17-0) so the related configuration parameters are still applicable. The speed limiting P-controller that is used in the open loop mode, however, is entirely bypassed in the RPM mode. The maximum supported speed is dependent on the PWM carrier frequency; see figure [2.10](#page-13-1) for details. Equation [2.2](#page-4-4) defines the relation between electrical and mechanical angular rates.

If the commanded setpoint is lower than the value specified by the parameter mot\_rpm\_min (page [31\)](#page-33-3), the actual setpoint will be overridden to match this value. A zero setpoint is treated as a command to stop the motor. While the motor is stopped, the VSI is disabled, allowing the shaft to rotate freely.

The RPM PID controller does not wind up the integral term if the output is constrained by external factors, such as:

• Duty cycle ramp.

<span id="page-17-2"></span> $2$ Proportional controller, i.e. only P term of a PID controller is implemented.

- <span id="page-18-3"></span>• Current limiting controller.
- Maximum RPM limit.

The configuration parameters listed below govern the operation of the RPM control loop. The symbol DC refers to the duty cycle unit ranging in [−1, 1], where negative values correspond to negative inverter source voltages *E<sup>s</sup>* .

• mot\_num\_poles (page [31\)](#page-33-3) - the number of magnetic poles on the rotor, always even, always  $\geq 2$ . This parameter is needed for the controller to convert the electrical speed RPM<sub>e</sub> into mechanical RPM<sub>*m*</sub>.

- **rpmctl\_p** (page [31\)](#page-33-3) proportional term of the RPM PID controller, in  $\frac{DC}{RPM_m}$ .
- **rpmctl\_i** (page [31\)](#page-33-3) integral term of the RPM PID controller, in  $\frac{DC}{\text{second-RPM}_m}$ .
- $rpmct1_d$  (page [31\)](#page-33-3) derivative term of the RPM PID controller, in  $\frac{\text{second} \cdot \text{DC}}{\text{RPM}_m}$ .
- mot\_rpm\_min (page [31\)](#page-33-3) the minimal mechanical RPM at which stable operation is guaranteed.

The overall RPM control loop output for a time step *n* can be approximated with the following equations:

$$
e(n) = \omega_{m_n} - S_{\omega_{m_n}} \tag{2.14}
$$

$$
E_{s_n} = V_{\text{inv}_n} \cdot \text{ramp} \left[ \underbrace{e(n) - e(n-1)}_{\text{TrPMPID}} \Pi_{\text{rpmctld}} + \text{clamp} \left[ \underbrace{\sum_{i=0}^{n} e(i) T_{\text{RPMPID}} \Pi_{\text{rpmctli}}}_{\text{integral}} \right] + \underbrace{e(n) \Pi_{\text{rpmctlp}}}_{\text{proportional}} \right] \tag{2.15}
$$

where:

- ramp the slope control function defined in section [2.2.8.](#page-17-0)
- clamp the integrator wind-up control function described in this section.
- $\bullet$   $\omega_m$  current speed, in mechanical RPM.
- $\bullet$   $S_{\omega_m}$  target speed setpoint, in mechanical RPM.
- *T*<sub>RPMPID</sub> instant control loop update period. See equation [2.13.](#page-17-3)
- Π<sub>rpmctlp</sub> proportional term of the PID controller.
- $\Pi$ <sub>rpmctli</sub> integral term of the PID controller.
- $\Pi_{\text{romctld}}$  derivative term of the PID controller.

#### <span id="page-18-0"></span>**2.2.10 Command timeout**

Every setpoint supplied to the motor control logic, regardless of the operating mode, is accompanied with a time interval that specifies its lifetime – setpoint TTL $^3$  $^3$ . If the time interval expires before the next setpoint is received, Sapog will automatically stop the motor.

This safety feature ensures that the motor will automatically stop in the event of a communication failure.

The exact duration of the setpoint TTL depends on the communication interface which provides the command. This is reviewed in detail in the chapter [4.](#page-22-0)

#### <span id="page-18-1"></span>**2.2.11 Current and voltage measurements**

*2.2.11.1 Measurement*

Sapog measures the DC inverter current *I*<sub>inv</sub> by means of a current shunt installed on the ground path, the output of which is connected to the ADC via a current amplifier with a fixed gain coefficient of 10.

The inverter supply voltage  $V_{\text{inv}}$  is measured through a resistor divider with the same division ratio as that of the BEMF feedback circuits. This division ratio is hard-coded per every supported hardware design and cannot be changed by the user.

Measurements of the inverter DC current *I*<sub>inv</sub> and voltage *V*<sub>inv</sub> are filtered with a first-order low-pass filter. The corner frequency of the filter is specified by the parameter mot\_lpf\_freq (page [31\)](#page-33-3), in hertz.

#### <span id="page-18-4"></span>*2.2.11.2 Current limiting*

Sapog can limit the maximum DC bus current with the help of a simple P-controller that activates when the instant current exceeds the limit. The gain of the current limiting P-controller is specified via the configu-

<span id="page-18-2"></span><sup>3</sup>Short for time-to-live.

ration parameter mot\_i\_max\_p (page [31\)](#page-33-3), in  $\frac{DC}{ampere}$ , where DC is the duty cycle unit ranging in [-1,1]. The maximum current is specified via the configuration parameter  $mod\_i$  max (page [31\)](#page-33-3), in amperes.

## <span id="page-19-0"></span>**2.3 Self diagnostics**

Sapog contains a set of extensive diagnostic routines that can detect problems with the hardware. The diagnostic routines are executed automatically at start up. Additionally they can be run by an external request at any time, as long as the motor is not running.

While the tests are being executed, their progress and status information are printed to the CLI. The user can understand the nature of detected failures by reading the printed test reports.

If at least one test fails at start up, the controller will enter the panic mode, where it will remain until power cycled. Learn more about this in the chapter [3.](#page-21-0)

#### <span id="page-19-1"></span>**2.3.1 Power stage test**

During the power stage test, Sapog modulates a voltage sequence shown on the table below and then validates the acquired BEMF samples. The following legend applies:

- L low voltage level. The low side transistor is constantly turned on.
- H high voltage level. A high duty cycle PWM is modulated on the phase.
- F the phase is floating. Both high and low transistors are turned off.

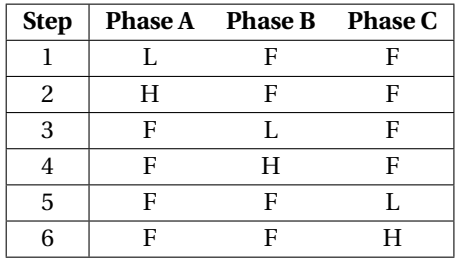

The voltage at the output of the BEMF feedback circuits is sampled once for each non-floating phase; which produces six samples *Q*<sup>1</sup> ...*Q*6. Then the following assertions are verified:

$$
Q_1 < L
$$
\n
$$
Q_3 < L
$$
\n
$$
Q_5 < L
$$
\n
$$
Q_2 \approx Q_4 \approx Q_6
$$
\n
$$
(2.16)
$$

where *L* is a specific lower threshold defined by the hardware implementation, typically at the level corresponding to 5% of the dynamic range of BEMF.

The test is considered passed only if all assertions are true. It is easy to see that this test is invariant to the fact whether the motor is connected or not.

Malfunctions in the following components may cause this test to fail:

- VSI transistors.
- VSI transistor drivers.
- PWM module of the microcontroller.
- BEMF feedback circuits.
- ADC module of the microcontroller.

#### <span id="page-19-2"></span>**2.3.2 Phase cross-conductivity test**

The cross-conductivity test allows the controller to detect short-circuits between any of the three phases or their BEMF feedback circuits. During this test, the sequence shown in the table below is modulated at the output of the VSI. The following legend applies:

- H high voltage level. A high duty cycle PWM is modulated on the phase.
- F the phase is floating. Both high and low transistors are turned off.

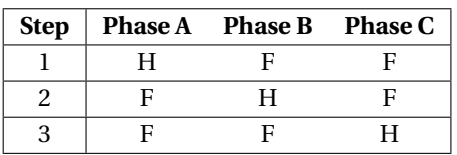

At each step, voltages of all three phases are sampled, which yields the set of samples shown in the next table. It is assumed that the phases that are floating will be pulled down by the resistor dividers in their BEMF feedback circuits.

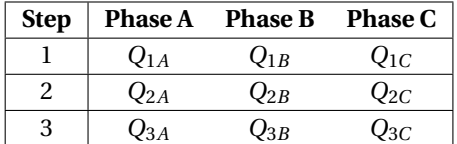

The following assertions are then validated:

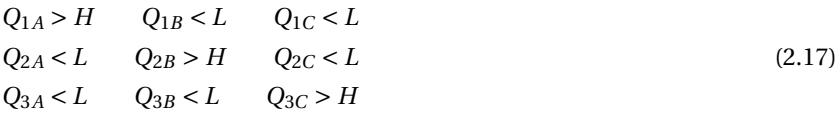

where *H* and *L* are arbitrary hardware-defined thresholds, high and low, respectively.

Failure of at least one assertion against *H* indicates that the corresponding phase or its BEMF feedback circuits are not functioning correctly. Failure of at least one assertion against *L* indicates that there is a short circuit between the current high phase and the phase of the column of the failed assertion.

It is easy to see that the test will always be failing as long as the motor is connected. Sapog can recognize that the motor is connected by observing all phases shorted, in which case the results of this test will be discarded and the test will be considered passed.

#### <span id="page-20-0"></span>**2.3.3 Inverter voltage and current feedback test**

Over the course of this test, Sapog merely verifies that the measurements reported by the current and voltage measurement blocks are sane and fall within the expected ranges, which are hardware-defined.

This test can detect issues with the respective measurement circuits, ADC, and the power supply of the microcontroller.

#### <span id="page-20-1"></span>**2.3.4 Temperature monitoring**

Sapog periodically queries the digital temperature sensor installed on the power stage. This information is reported outside via communication interfaces, but not used by Sapog itself.

# <span id="page-21-0"></span>**3 Indication**

Sapog is equipped with means of visual and audial indication that are reviewed in this chapter.

## <span id="page-21-1"></span>**3.1 RGB LED**

The RGB LED is used to indicate the status of the firmware or the status of the bootloader while it is running. It also can be controlled externally via one of the available communication interfaces. In the latter case, the status indication output is overridden in favor of the externally received indication commands.

#### <span id="page-21-2"></span>**3.1.1 Firmware status indication**

While the firmware is running, the following LED colors can be used to reflect its status.

| <b>State</b>  | <b>Meaning</b>                                                                         |
|---------------|----------------------------------------------------------------------------------------|
| Solid white   | Initialization is in progress, not ready to work yet.                                  |
| Solid green   | Functioning normally.                                                                  |
| Blinking cyan | <b>THE UAVCAN</b> auto-enumeration is in progress, awaiting user input.                |
| Solid yellow  | Controller is locked (see section 2.2.6), or the temperature sensor is malfunctioning. |
| Solid red     | Fatal error, or self test failure. Use CLI to obtain detailed info.                    |

<span id="page-21-6"></span>**Table 3.1: Firmware status indication via RGB LED**

#### <span id="page-21-3"></span>**3.1.2 Bootloader status indication**

The bootloader starts immediately after the device is powered on. It runs for several seconds, and then, unless there is no valid firmware to boot or an update of the firmware is requested, the bootloader starts the firmware. More information on the bootloader and its state indication features is available in section [6.](#page-35-0)

#### <span id="page-21-4"></span>**3.1.3 External control**

The RGB LED can be controlled by external commands via the available communication interfaces. External control overrides the state indication capabilities of the LED.

### <span id="page-21-5"></span>**3.2 Sound**

Sapog can modulate arbitrary sounds by applying specific low-power voltage patterns to the motor windings. The resulting currents cause the windings to vibrate, which produces audible sounds at the frequency of the applied voltage.

This feature can be invoked by an external command via the supported communication interfaces.

At start up, Sapog generates two short beeps with the following parameters: frequency 1 kHz, duration 100 ms each, spacing 200 ms.

<span id="page-21-7"></span>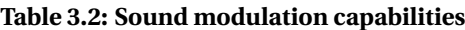

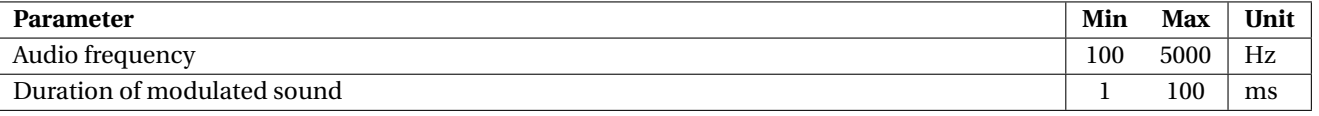

If the requested parameters fall outside of the limits specified in the table, Sapog will automatically constrain the parameters in order to produce the closest achievable results.

Sound modulation requests are only processed if the controller is idling and the motor is stopped. Otherwise, sound modulation requests will be silently ignored.

## <span id="page-22-0"></span>**4 Communication interfaces**

Sapog is equipped with multiple communication interfaces. Not all communication interfaces can be disabled, and therefore, more than one interface can be active at the same time.

It is easy to see that this arrangement may lead to issues if more than one interface is used to command the controller. Sapog does not attempt to resolve such ambiguity, simply accepting every command without regard to what interface it was received from. This trait should be kept in mind when using multiple interfaces concurrently. For example, a common cause of confusion is encountered when Sapog is connected to a UAVCAN bus which commands a zero setpoint periodically, and some other interface at the same time is commanding to start the motor. The controller would appear to behave erratically, which is caused by alternating conflicting commands.

## <span id="page-22-1"></span>**4.1 UAVCAN**

#### <span id="page-22-2"></span>**4.1.1 Overview**

This section contains the documentation for the UAVCAN interface implemented in Sapog. A general overview and the specification of the UAVCAN protocol is provided on the official website at <http://uavcan.org>.

The UAVCAN interface enables access to all features of Sapog. It is possible to control the motor in all operating modes via UAVCAN, change the configuration parameters, emit audial and visual indications, upgrade the firmware, and perform automated ESC enumeration.

This section documents the UAVCAN interface as implemented in the firmware, omitting the logic specific to the bootloader, which is documented separately in the chapter [6.](#page-35-0)

Sapog employs Libuavcan – an open source implementation of the UAVCAN protocol stack in C++ distributed under the MIT software license.

The CAN interface recovers from the bus-off state automatically once the controller has observed 128 occurrences of 11 consecutive recessive bits on the bus, as defined by the CAN specification.

#### <span id="page-22-3"></span>**4.1.2 Basic functions**

*4.1.2.1 Node status reporting*

The standard node status message uavcan.protocol.NodeStatus is broadcasted at 1 hertz. The mode and health codes are summarized below.

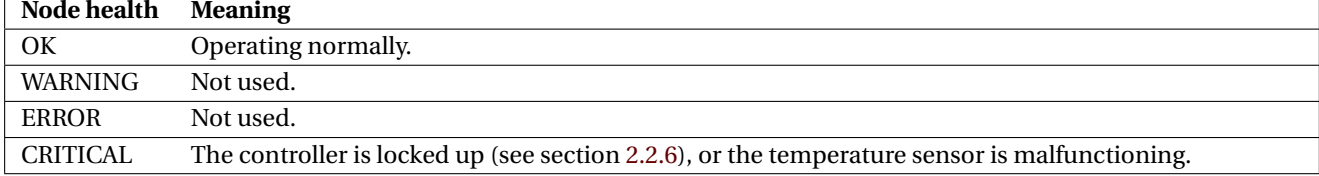

#### <span id="page-22-4"></span>**Table 4.1: UAVCAN node health code interpretation**

#### <span id="page-22-5"></span>**Table 4.2: UAVCAN node mode code interpretation**

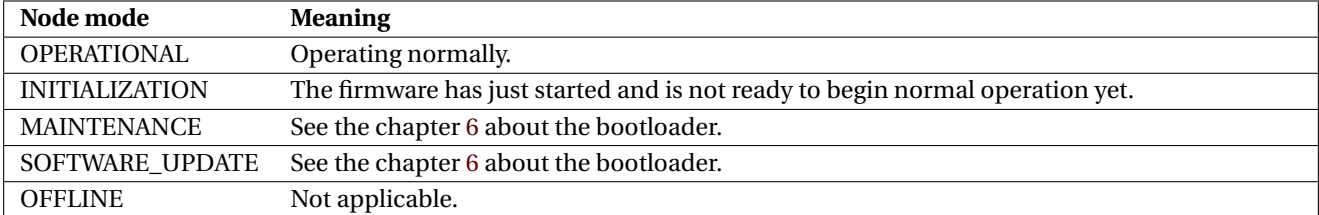

The vendor-specific status code field is not used by Sapog.

The node uptime is reported from the moment when the firmware is started. The time while the bootloader was running is not included in the reported uptime value.

#### <span id="page-23-1"></span>*4.1.2.2 Node identification*

The service uavcan.protocol.GetNodeInfo is responded to as follows.

All fields of the nested structure uavcan.protocol.SoftwareVersion are populated, which are major, minor, vcs\_commit, and image\_crc. The VCS commit field is assigned the most significant bits of the git commit hash of the running revision of the firmware. The image CRC is computed for the entire firmware image padded to 8 bytes; the bytes of the image that are occupied by the stored image CRC are assumed to be zero while the image CRC is being computed.

The following fields of the nested structure uavcan.protocol.HardwareVersion are always populated: major, minor, and unique\_id. The values of the fields major and minor are specific to the particular hardware model that Sapog is running on. Please refer to the documentation supplied with your hardware for the specific values. The field certificate\_of\_authenticity is populated only if any certificate of authenticity is provided by the vendor.

The field name is set to the string io.px4.sapog.

#### *4.1.2.3 Node restarting*

The service uavcan.protocol.RestartNode, if the provided magic number is correct, unconditionally stops the motor and reboots the controller. If the provided magic number is incorrect, Sapog returns a response with the field ok set to zero (false).

#### *4.1.2.4 Interface statistics*

The service uavcan.protocol.GetTransportStats returns the current statistic counters for both supported CAN interfaces, even if the hardware uses only one of them. All fields of all nested structures are populated.

#### *4.1.2.5 Data type information*

The service uavcan.protocol.GetDataTypeInfo provides an extensive information about the supported UAVCAN data types. No special cases apply.

#### <span id="page-23-0"></span>**4.1.3 Initialization**

Sapog is a full plug-and-play UAVCAN node that requires no mandatory initial configuration prior to use.

#### *4.1.3.1 CAN bus bit rate detection*

Once started, Sapog will automatically detect the bit rate of the CAN bus it is connected to (if connected to any at all), and remember the detected bit rate until the next boot up. There is no detection timeout, which means that Sapog can be connected to a CAN bus at any moment after powering up, and it will configure itself immediately.

It is not possible to specify the bit rate manually.

Sapog requires up to approximately 4 seconds to perform the bit rate detection on a properly functioning CAN bus. If the bus is exhibiting erroneous behavior, Sapog may need a longer time to complete the bit rate detection procedure.

The following bit rates can be detected by Sapog automatically:

- 1 Mbit/s
- 500 kbit/s
- $\cdot$  250 kbit/s
- $\cdot$  125 kbit/s

Sapog cannot be interfaced with a CAN bus that operates at a different bit rate.

Note that if the bootloader (section [6\)](#page-35-0) was able to detect the bit rate of the CAN bus before starting the application, it will pass the detected value over to the application while booting it, in which case the application will immediately start using the supplied value rather than performing the bit rate detection again.

#### <span id="page-24-3"></span>*4.1.3.2 Node ID allocation*

The configuration parameter uavcan\_node\_id (page [31\)](#page-33-4), when set to a non-zero value, defines the node ID of the local UAVCAN node.

If this parameter is set to zero, Sapog will request a dynamic UAVCAN node ID from the bus, which is the default behavior.

Note that if the bootloader (section [6\)](#page-35-0) was able to obtain a dynamic UAVCAN node ID from the bus before starting the application, it will pass the detected value over to the application while booting it, in which case the application will use the provided node ID *regardless of the value configured in* uavcan\_node\_id *(page [31\)](#page-33-4)*.

Until there is a valid node ID available for the local UAVCAN node (either specified statically via the configuration parameter, or provided dynamically), no other functions of the UAVCAN interface will work. This implies, for example, that it is not possible to control the motor via UAVCAN until the local node is fully configured.

#### <span id="page-24-0"></span>**4.1.4 Motor control**

#### *4.1.4.1 Setpoint input*

Motor control is governed by means of two standard message types that Sapog subscribes to. The message uavcan.equipment.esc.RawCommand puts Sapog into the open loop control mode (section [2.2.8\)](#page-17-0). The mes-sage uavcan.equipment.esc.RPMCommand puts Sapog into the RPM loop control mode (section [2.2.9\)](#page-17-1).

Both messages carry arrays of commands for multiple motors. Sapog selects the single command from the array at the index specified by the configuration parameter esc\_index (page [31\)](#page-33-4). If the specified index points out of the range of the array, Sapog assumes that the commanded setpoint is zero, and stops the motor.<sup>[4](#page-24-2)</sup>

Sapog does not perform any additional processing of the received command message, and does not prioritize between the supported types of messages and between different broadcasters. This means that the drive will not operate properly if there are multiple types of control messages being received, or if multiple nodes are broadcasting conflicting setpoints. Direct execution of all received commands without additional processing allows Sapog to achieve minimal response latency and high command throughput.

Setpoints received via UAVCAN are assigned a fixed lifetime, which is specified by the configuration parameter cmd\_ttl\_ms (page [31\)](#page-33-4). Read more on the concept of setpoint TTL in section [2.2.10.](#page-18-0)

As a safety precaution, when the motor is stopped and a non-zero open loop setpoint is received, Sapog will refuse to start the motor if the received non-zero open loop setpoint exceeds the threshold value specified by the configuration parameter cmd\_start\_dc (page [31\)](#page-33-4), in the duty cycle units. This feature helps the user to avoid starting the motor accidentally to a high power level, for example, due to a failure in the system that controls Sapog. This feature is only available for the open loop control mode.

#### *4.1.4.2 Status reporting*

The standard message type uavcan.equipment.esc. Status is used to report the status of the motor control system. The message is broadcasted at 1 hertz if the motor is not running, and at 10 hertz if the motor is starting or running. All fields of the message are populated.

The field error\_count carries the number of failures to detect a valid zero crossing point since the motor has started. The error counter may overflow if the motor is running without stopping for a very long time, although this will never happen as long as the drive is functioning correctly.

The field esc\_index contains the value of the configuration parameter esc\_index (page [31\)](#page-33-4).

#### <span id="page-24-1"></span>**4.1.5 Configuration parameter management**

The standard UAVCAN configuration parameter management interface is supported by means of the service data types defined in the namespace uavcan.protocol.param.

Note that the save action available via the service uavcan.protocol.param.ExecuteOpcode is supported, but is redundant, because Sapog commits all the configuration parameters to the non-volatile configuration storage memory automatically after modification.

When obtaining the list of all available configuration parameters using the field index of the service

<span id="page-24-2"></span><sup>4</sup>Obviously, multiple ESC can share the same ESC index setting.

<span id="page-25-3"></span>uavcan.protocol.param.GetSet, the ordering of the returned configuration parameters is undefined, but it is guaranteed to be consistent within the same firmware build. Updating the firmware to different versions or even different builds of the same version may change the ordering of the configuration parameters.

#### <span id="page-25-0"></span>**4.1.6 Audial and visual indication**

#### *4.1.6.1 Audial indication*

The standard message type uavcan.equipment.indication.BeepCommand can be used to invoke the audial indication feature of Sapog described in section [3.2.](#page-21-5)

#### *4.1.6.2 RGB LED control*

The standard message type uavcan.equipment.indication.LightsCommand can be used to control the RGB LED indicator via UAVCAN, as described in the section [3.1.3.](#page-21-4)

The configuration parameter light\_index (page [31\)](#page-33-4) defines the UAVCAN light ID of the RGB LED. Light control commands will only be accepted if the value of the field light\_id matches the value stored in the configuration parameter light\_index (page [31\)](#page-33-4).

#### <span id="page-25-1"></span>**4.1.7 Firmware upgrade**

The service uavcan.protocol.file.BeginFirmwareUpdate reboots the device into the bootloader mode. The bootloader mode is documented in the chapter [6.](#page-35-0)

If the motor is running at the time of reception of this request, it is stopped unconditionally.

Note that the request argument image file remote path is always ignored. It is therefore required to invoke this service again after the firmware has entered the bootloader (i.e. about  $3 \pm 1$  seconds after the first invocation), otherwise the upgrade process will not begin. This requirement may be removed in the future.

#### <span id="page-25-2"></span>**4.1.8 Automated ESC enumeration**

Sapog allows the user to configure the ESC index (parameter esc\_index (page [31\)](#page-33-4)) and the direction of rotation (parameter ctl\_dir (page [31\)](#page-33-3)) intuitively, by manually rotating the rotors in a specific order and direction. This feature is only useful for multi-motor vehicles, such as multirotor UAV, and is entirely optional. The respective configuration parameters can be equally well configured manually by the user, instead of resorting to this more sophisticated method.

The UAVCAN namespace uavcan, protocol, enumeration contains the data type definitions that this feature is based upon.

When invoking the automated enumeration sequence, the field parameter\_name of the service type uavcan.protocol.enumeration.Begin should be left empty (which means "parameter name auto-detect" according to the UAVCAN specification).

The user indication input is provided by means of turning the rotor manually in the normal direction of rotation. Sapog will memorize the direction of rotation and reflect it in the corresponding configuration parameter.

The enumeration request will return the error ERROR\_INVALID\_MODE if the motor is not stopped.

The user can benefit from this feature only if it is adequately supported by the controlling hardware installed on the vehicle (e.g. autopilot). Therefore, the full description of this feature falls outside of the scope of this manual. For reference, the automated ESC enumeration procedure performed with a PX4-based autopilot is demonstrated on the following video: <https://youtu.be/4nSa8tvpbgQ>.

#### <span id="page-26-0"></span>**4.1.9 Data type summary**

<span id="page-26-4"></span>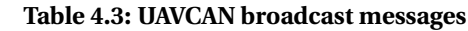

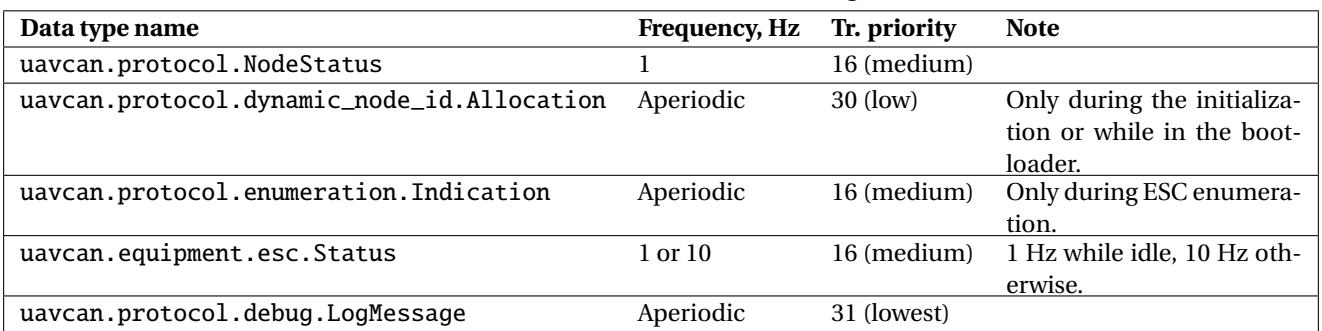

#### <span id="page-26-5"></span>**Table 4.4: UAVCAN subscribed messages**

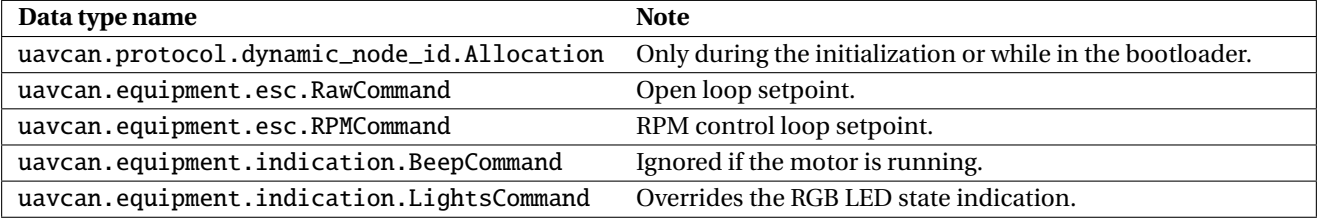

#### <span id="page-26-6"></span>**Table 4.5: UAVCAN provided services**

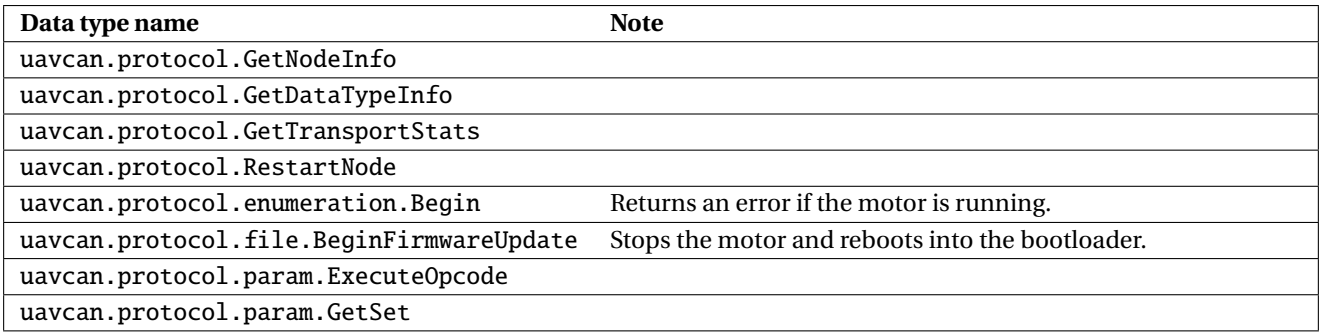

## <span id="page-26-1"></span>**4.2 CLI**

#### <span id="page-26-2"></span>**4.2.1 Overview**

Sapog exposes a plain text command line interface (CLI) on its serial port. The CLI can be used for user interaction directly; also it can be used as a machine-to-machine command interface, as the command syntax is quite simple.

The serial port interface operates at 115200 baud, 8 bit per word, no parity control, one stop bit (115200-8N1).

The CLI line termination sequence is  $\r \nR$ , CR, LF).

Barring any special preferences, it is recommended to use the software listed in table [4.6](#page-26-7) for accessing the CLI from the user's PC.

#### <span id="page-26-7"></span>**Table 4.6: CLI terminal emulators**

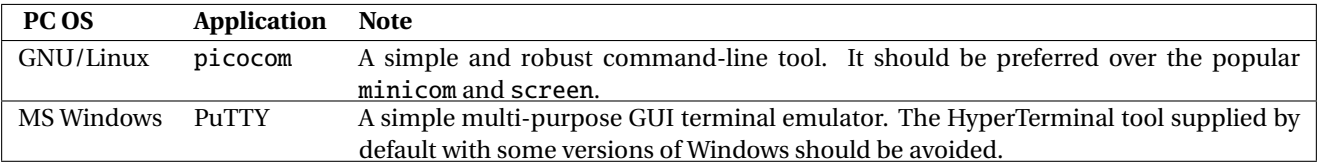

#### <span id="page-26-3"></span>**4.2.2 Boot logging**

While in the process of booting, Sapog prints human-readable diagnostic messages via the serial port. The printed messages, among other things, include the reports of the start-up self-test procedures described in section [2.3.](#page-19-0)

Normally the boot-up messages should only be of interest for troubleshooting purposes.

#### <span id="page-27-0"></span>**4.2.3 Panic reporting**

If Sapog encounters a catastrophic failure that renders it dysfunctional (e.g. a memory access violation, stack overflow, failure of the computing hardware, etc), it uses the serial interface as a last resort status reporting option. In this case, Sapog will dump as much status information as possible into the serial port, after which it will lock up and wait for the watchdog timer to reset it.

#### <span id="page-27-1"></span>**4.2.4 CLI commands**

This section documents the CLI commands that can be of interest to the end user. Some commands that are not intended for use in production are intentionally omitted from this reference.

*4.2.4.1 help*

Prints the list of all available commands.

#### *4.2.4.2 cfg*

This command provides access to the configuration parameter storage. The configuration parameters and their non-volatile storage are described in more detail in the chapter [5.](#page-32-0)

Syntax:

• cfg list - list all configuration parameters, their current values, acceptable value intervals, and default values.

• cfg save - save the current configuration into the non-volatile storage. This command is redundant and normally need not be used, because Sapog commits all configuration into the non-volatile storage automatically upon modification.

• cfg erase - erase the current configuration and reset the non-volatile memory to the factory defaults.

• cfg set <name> <value> - assign the configuration parameter named <name> the value <value>. For example: cfg set foo 42. The non-volatile storage will be updated automatically.

The syntax cfg list prints one parameter per line, where the line is formatted as follows:

name = value [min, max] (default)

The number of whitespaces between tokens may vary.

Floating point parameters are always reported with the point symbol (.), which allows one to distinguish them from integer and boolean typed parameters.

Boolean parameters are reported as integers, where 1 represents the logical true and 0 represents the logical false. They can be distinguished from integer parameters by their minimum and maximum values being 0 and 1, respectively.

Whenever a parameter is assigned a new value, the device verifies if the new value is within the acceptable limits. If it is, the new value is assigned. Otherwise, the old value is retained. Afterwards the device prints out the resulting value of the parameter in the following format:

name = value

The number of whitespaces between tokens may vary.

The response can be used to check whether the new value was accepted by the device or not.

#### *4.2.4.3 reboot*

Reboot the firmware. If the motor is running, it will be stopped first.

#### *4.2.4.4 beep*

Modulate sound as described in section [3.2.](#page-21-5)

Syntax:

- beep emit sound of the default duration at the default frequency.
- beep <freq> modulate sound of the default duration at the frequency <freq> specified in hertz. For

example: beep 1000.

• beep <freq> <dur> - modulate sound of the specified duration <dur>in milliseconds at the frequency <freq> specified in hertz. For example: beep 5000 200.

#### *4.2.4.5 stat*

Print the current state of the motor controller in a human-readable form. At least the following information will be displayed:

- Inverter supply voltage.
- Inverter DC current.
- Mechanical RPM.
- Actual duty cycle (not the setpoint).
- The number of failures since the motor has started.

#### *4.2.4.6 test*

Execute the self-test routines, described in section [2.3.](#page-19-0) The output will be printed in a human-readable format.

#### *4.2.4.7 dc*

Set the open loop control setpoint. See section [2.2.8](#page-17-0) for more information about the open loop control mode.

The setpoint TTL when using this command is fixed at 30 seconds. More information on the setpoint TTL feature is provided in section [2.2.10.](#page-18-0)

By default this command is locked for safety reasons. In order to unlock it, execute the command "dc arm" once, and it will stay unlocked until the firmware is rebooted.

#### Syntax:

- dc assign a zero setpoint, which will stop the motor if it is running.
- dc arm unlock the command.

• dc  $\leq$  duty cycle  $\geq$  - set the specified duty cycle setpoint. The setpoint is a real number in the interval [0, 1]. For example: dc 0.5 assigns the 50% duty cycle.

#### *4.2.4.8 rpm*

Set the RPM control loop setpoint. See section [2.2.9](#page-17-1) for more information about the RPM control mode.

The setpoint TTL when using this command is fixed at 30 seconds. More information on the setpoint TTL feature is provided in section [2.2.10.](#page-18-0)

By default this command is locked for safety reasons. In order to unlock it, execute the command "rpm arm" once, and it will stay unlocked until the firmware is rebooted.

Syntax:

- rpm assign a zero setpoint, which will stop the motor if it is running.
- rpm arm unlock the command.

• rpm <RPM> - set the specified RPM setpoint. The setpoint is an integer number in the interval [0, 65535]. For example: rpm 5000 assigns the target setpoint of 5000 mechanical RPM.

#### *4.2.4.9 md*

Print the internal motor controller status information in a human-readable format. The output of this command is also printed automatically when the rotor stalls.

#### <span id="page-28-1"></span>*4.2.4.10 zubax\_id*

This command reports the complete information identifying this particular product: type, version information, make and model. The information is printed in a machine-readable yet human-friendly YAML $^5$  $^5$  format.

An example output is shown in the following listing. The meaning of each well-defined field is explained in table [4.7.](#page-29-3) Fields that are not intended for production use are intentionally left undocumented. Note that the number of fields and their ordering may vary.

<span id="page-28-0"></span><sup>5</sup><https://en.wikipedia.org/wiki/YAML>

- product\_id : 'io.px4.sapog'
- 2 product\_name : 'PX4 Sapog'
- $3 \mid sw\_version$  :  $2.0$
- 4 sw\_vcs\_commit: 7672820
- 5 sw\_build\_date: Apr 29 2017<br>6 hw\_version : '1.1'
- 6 |  $hw\_version$
- 7 | hw\_unique\_id : 'M//UBUdHNTZUVxlDAAAAAA=='
- 8 hw\_signature : 'NX3Y05Y1a/hDNajPyMF5dojuAB9r1HmUxZ3UVU8g39C9L5pjAZMVKdZ7yI1CetvumOJZHIjRYkHOBmMAEKvRU/3mpG\
- 9 +KgUND6yGpoHQ5aa+OK+LIcOw2LC+BaUmAPS6Hy4bxOvuARb062QruQlrOXyVc/vs28JtcBzOZo/b/OxY='
- 10 hw\_info\_url : 'http://device.zubax.com/device\_info?uid=33FFD405474735365457194300000000'

#### <span id="page-29-3"></span>**Table 4.7: Zubax ID fields**

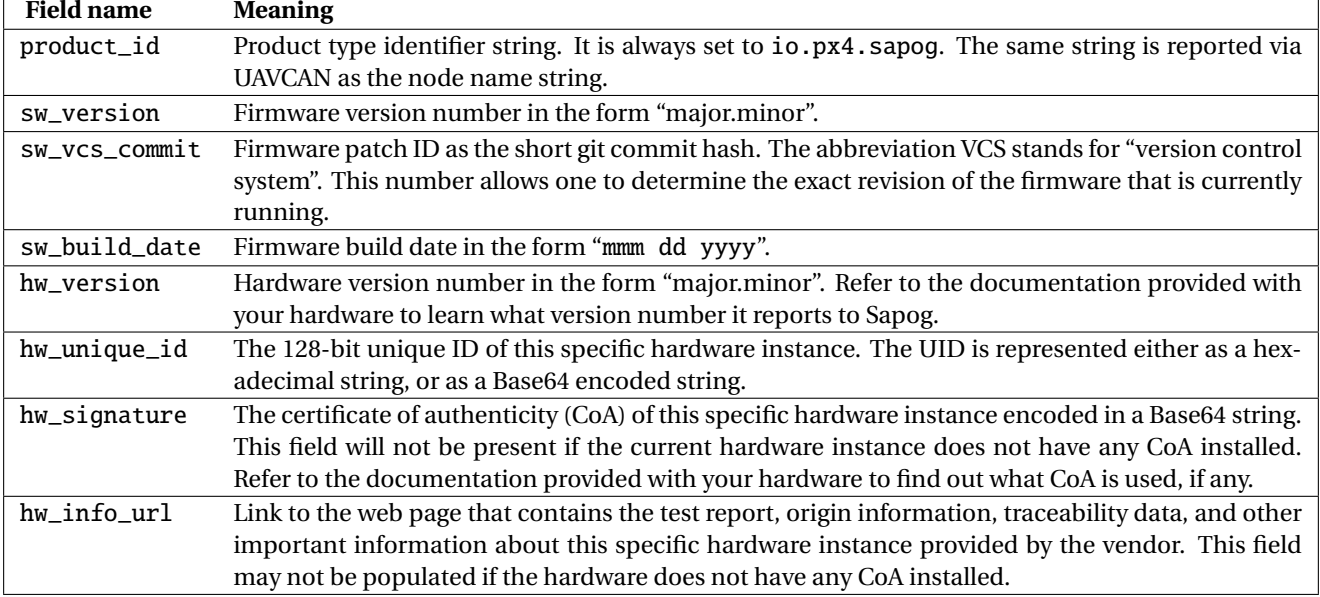

Vendors that use Sapog for their own products can use this command to install their own CoA on the hardware. Beware that the CoA can be written only once. The following form is used to write the CoA: zubax\_id <CoA>, where <CoA> is a placeholder for a Base64-encoded certificate of authenticity. More information about using Sapog in custom products is provided in the chapter [8.](#page-39-0)

#### Syntax:

• zubax\_id - print the Zubax ID YAML structure documented above.

• zubax\_id <CoA> - install the vendor's certificate of authenticity <CoA> encoded in Base64. This command can be executed only once.

#### *4.2.4.11 uavcan*

Print the status information of the local UAVCAN stack in a human-readable format. This command may take several seconds to execute, depending on the state of the UAVCAN stack.

### <span id="page-29-0"></span>**4.3 RCPWM**

#### <span id="page-29-1"></span>**4.3.1 Overview**

RCPWM is a simple analog interface that encodes the command in a series of repeating pulses. The commanded setpoint is proportional to the duration of the pulses, whereas the spacing between the pulses and their interval do not carry any useful information. The principle is illustrated on figure [4.1.](#page-30-0)

The RCPWM interface is widely used in robotics and in flight control systems of small UAV. Its obvious downsides are the lack of any kind of feedback from the controlled system, very low throughput, high latency (in excess of 2 milliseconds in certain scenarios, and never lower than 1 millisecond), and general physical inefficiency due to the need to use one independent electrical connection per controlled system.

#### <span id="page-29-2"></span>**4.3.2 Functional description**

When the RCPWM interface is enabled, Sapog demodulates the RCPWM signal into the open loop mode setpoints, and feeds them into the motor controller. Setpoints received via RCPWM are accepted immediately

<span id="page-30-2"></span><span id="page-30-0"></span>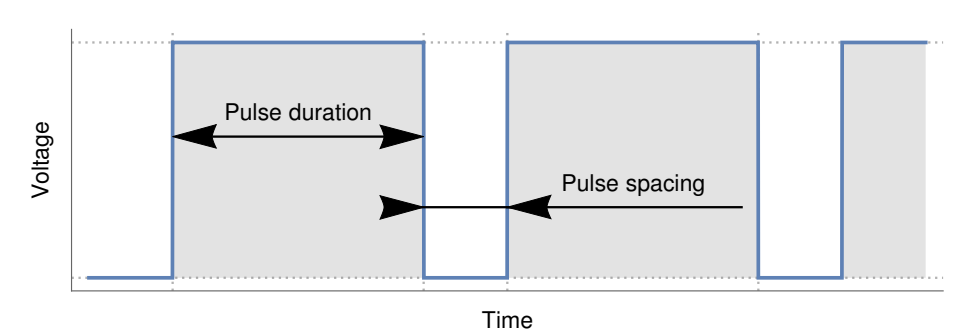

**Figure 4.1: RCPWM signal**

without pre-filtering or any other preprocessing.

In order to be understood by Sapog, the RCPWM signal should match the requirements listed in table [4.8.](#page-30-1)

<span id="page-30-1"></span>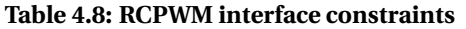

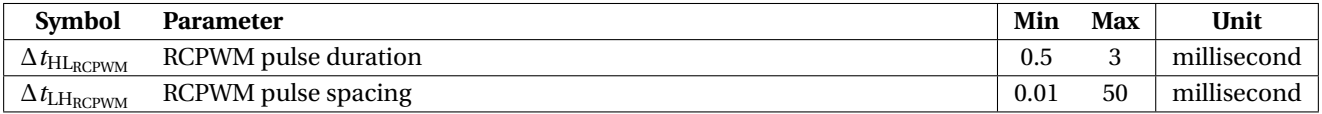

If the RCPWM pulse duration Δt<sub>HLRCPWM</sub> is not within the specified limits, Sapog treats it as if there was no modulation at all.

The setpoint TTL for RCPWM commands is fixed at 100 milliseconds. This implies that the motor will be stopped in 100 milliseconds after the RCPWM modulation is gone. More information on the setpoint TTL feature is provided in section [2.2.10.](#page-18-0)

The configuration parameter pwm\_enable (page [31\)](#page-33-5) specifies whether the RCPWM interface is active. If the interface is disabled, Sapog will ignore the state of the RCPWM input line. If the interface is enabled, care should be taken to ensure that no conflicting commands are being issued via other interfaces, otherwise the controller may exhibit an erratic behavior.

The configuration parameters pwm\_min\_usec (page [31\)](#page-33-5) and pwm\_max\_usec (page [31\)](#page-33-5) define the pulse duration that corresponds to the minimum (zero) and the maximum (100%) setpoints, respectively, in microseconds. Pulses shorter than pwm\_min\_usec (page [31\)](#page-33-5) are interpreted as a zero setpoint; likewise, pulses that are longer than pwm\_max\_usec (page [31\)](#page-33-5) are interpreted as the maximum setpoint.

Sapog applies a start-stop hysteresis that works as follows: if the motor is stopped, it will not start until the commanded setpoint exceeds 6%. If the motor is running, it will not stop until the commanded setpoint falls below 3%.

A safety feature will not allow the motor to start if the commanded setpoint exceeds 40%. Therefore, combining the effects of the hysteresis feature and the safety threshold, it can be seen that the motor will start only if the commanded setpoint falls into the interval (6%, 40%).

The setpoint handling logic is illustrated on figure [4.2.](#page-31-0)

<span id="page-31-0"></span>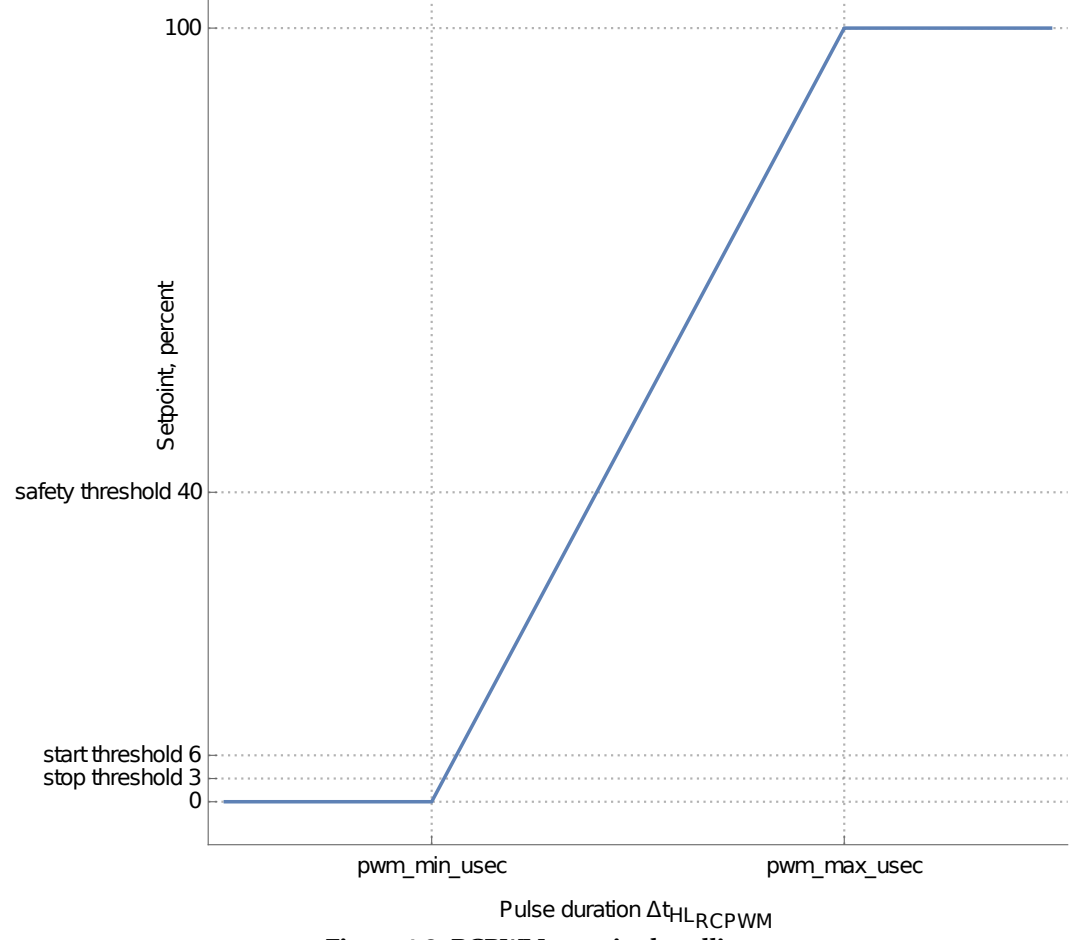

**Figure 4.2: RCPWM setpoint handling**

# <span id="page-32-0"></span>**5 Configuration parameters**

This chapter summarizes all configuration parameters available in Sapog.

The length of configuration parameter names does not exceed 16 characters, which ensures compatibility with the MAVLink protocol version 1.

## <span id="page-32-1"></span>**5.1 Non-volatile configuration storage**

All configuration parameters are stored in a non-volatile memory that retains its contents across power cycles.

Modification of any single parameter will trigger Sapog to commit all of them into the non-volatile memory one second after the last modification has taken place. The one second delay ensures that no excessive modifications of the non-volatile memory will be carried out when multiple configuration parameters are changed at the same time.

Sapog will not write or erase the non-volatile memory as long as the motor is running, in order to avoid interference with the hard real time motor control algorithms. If configuration was changed while the motor is running, a write operation will be postponed until the motor is stopped.

If the device is turned off while the configuration storage was being updated, the stored configuration data may get damaged.

The stored configuration is read from the non-volatile memory once upon boot-up. If Sapog detects that the stored configuration data is damaged, it will automatically revert it to the factory default state. Sapog can always reliably detect a damage of the stored configuration data, so it is guaranteed that an invalid configuration can never be loaded.

### <span id="page-32-2"></span>**5.2 Firmware upgrade considerations**

Configuration parameters of different revisions of the firmware may be incompatible with each other. For instance, some configuration parameters may be added, removed, or their value intervals may be changed.

Sapog always checks whether the stored configuration data is compatible with the current firmware revision. If it is detected that the stored configuration cannot be applied to the current version of the firmware, Sapog will automatically revert to the factory default configuration.

Keep these considerations in mind when upgrading the firmware.

### <span id="page-32-3"></span>**5.3 Configuration parameter index**

The minimum, maximum, and default values provided in the table are shown for exemplary purposes only, and they are *not expected to be valid* for all firmware revisions that this document applies to. The value intervals and default values may change in newer firmware revisions; furthermore, they can also depend on which particular hardware Sapog is running on.

The following abbreviations are adopted for the tables below:

**TEA** Short for "takes effect at". This field specifies when the newly specified parameter value will take effect.

**Def.** Short for "default value".

<span id="page-33-3"></span>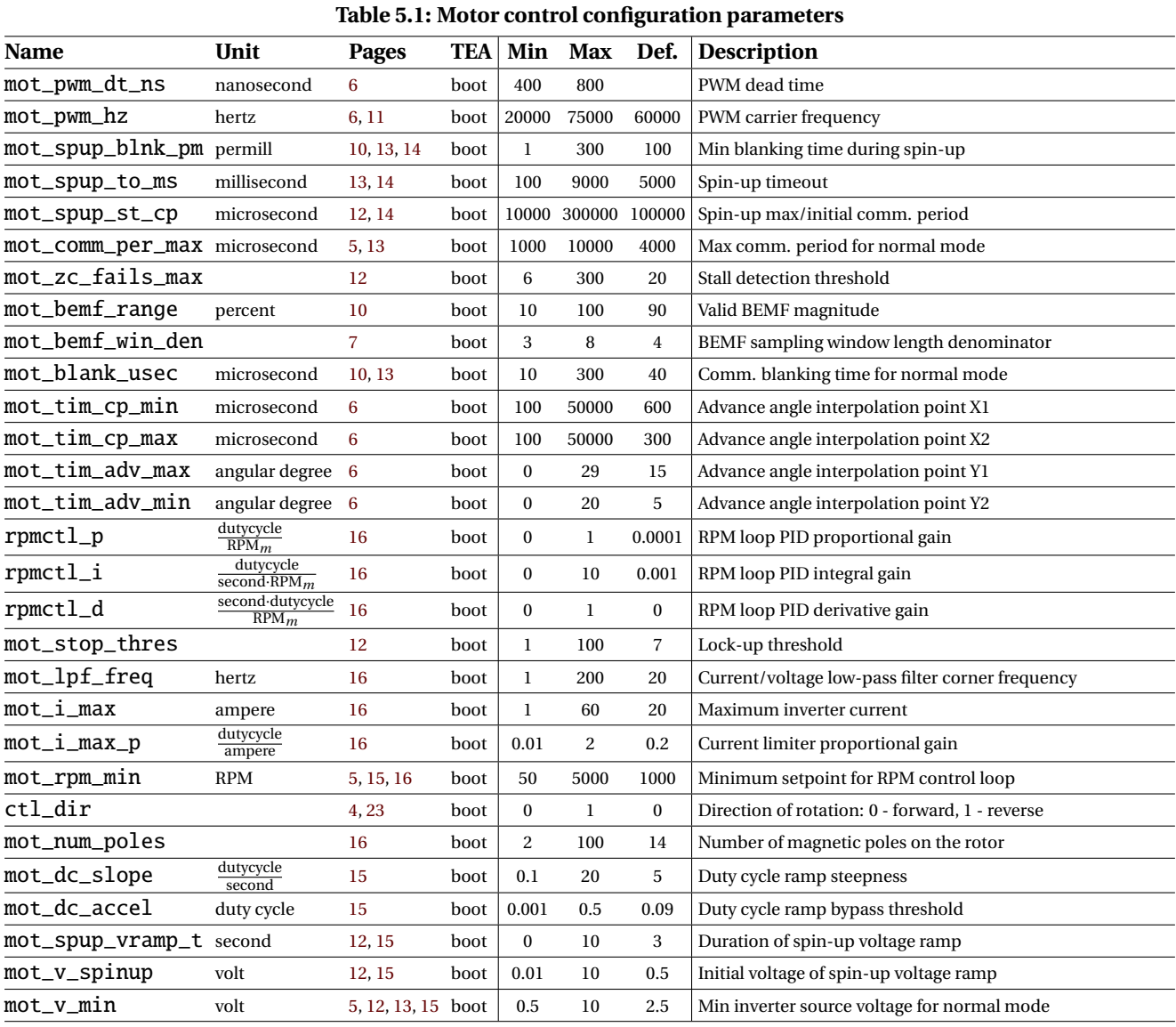

#### <span id="page-33-0"></span>**5.3.1 Motor control configuration parameters**

#### <span id="page-33-1"></span>**5.3.2 UAVCAN interface configuration parameters**

## <span id="page-33-4"></span>**Table 5.2: UAVCAN interface configuration parameters**

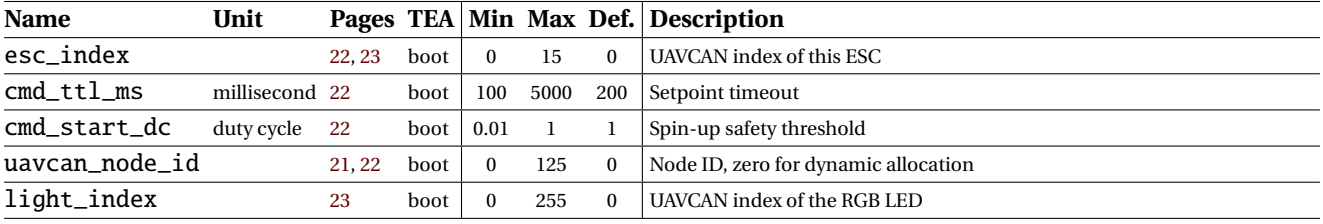

## <span id="page-33-2"></span>**5.3.3 RCPWM interface configuration parameters**

#### <span id="page-33-5"></span>**Table 5.3: RCPWM interface configuration parameters**

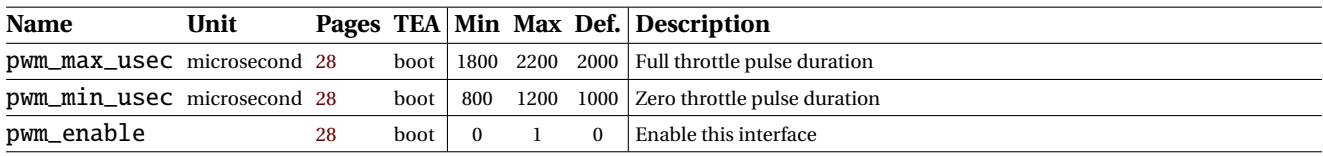

#### <span id="page-34-0"></span>**5.3.4 Forced rotation detection configuration parameters**

The configuration parameters listed in this group are deprecated and scheduled for removal in one of the future revisions of the firmware.

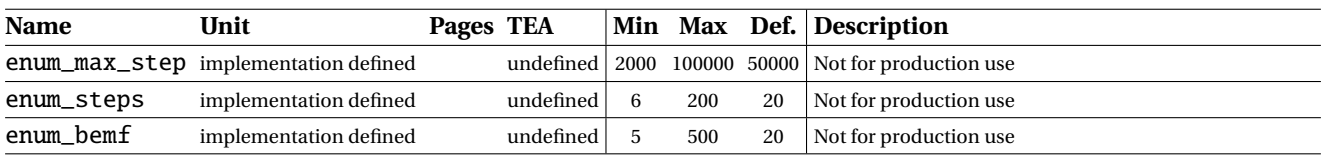

#### <span id="page-34-1"></span>**Table 5.4: Forced rotation detection configuration parameters**

## <span id="page-35-0"></span>**6 Embedded bootloader**

## <span id="page-35-1"></span>**6.1 Overview**

Sapog employs the PX4 Brickproof Bootloader - an ultra compact open source UAVCAN bootloader designed for ROM-limited embedded applications.

The bootloader starts immediately after the device is powered on. Having started, the bootloader checks if there is a valid application image that can be executed. If there is one, the bootloader measures a 5 second timeout since the point of its initialization, and once the timeout has expired, the bootloader starts the application, unless an external entity has requested the bootloader to download a new application image. If there is no valid application image found, the bootloader will wait forever for a request to download a new application image.

The procedure of firmware update over UAVCAN is defined in the UAVCAN specification at the website [http:](http://uavcan.org) [//uavcan.org](http://uavcan.org).

## <span id="page-35-2"></span>**6.2 Status indication**

While the bootloader is running, the following RGB LED behaviors are defined.

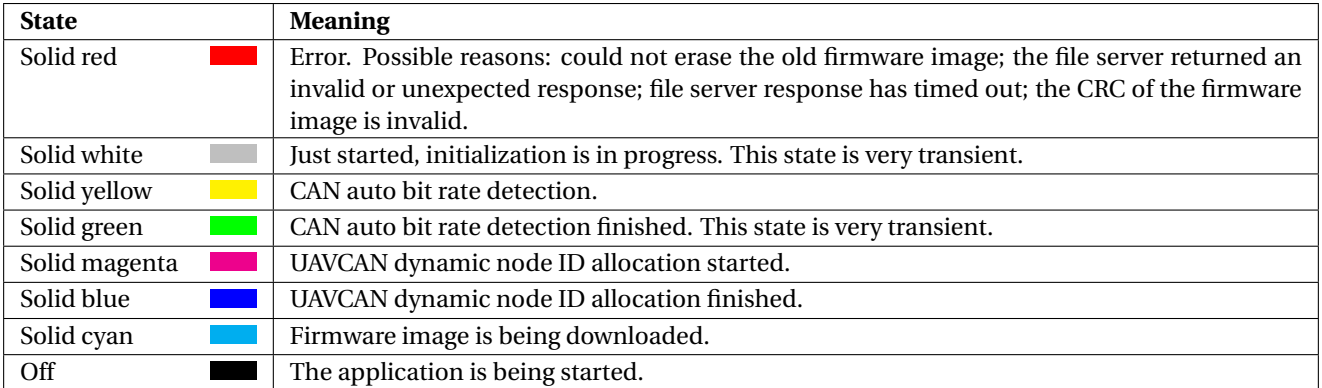

#### <span id="page-35-6"></span>**Table 6.1: Bootloader status indication via RGB LED**

## <span id="page-35-3"></span>**6.3 UAVCAN interface description**

#### <span id="page-35-4"></span>**6.3.1 Overview**

The bootloader operates on the CAN1 interface only. The CAN2 interface is not used while the bootloader is running. It is therefore mandatory to use CAN1 as the primary communication interface rather than CAN2.

#### <span id="page-35-5"></span>**6.3.2 Initialization**

Having started, the bootloader attempts to detect the bit rate of the CAN bus it is connected to (if connected at all), unless it was started by a request sent to the application, in which case, if the application already knew the bit rate of the bus, it will pass it to the bootloader, allowing it to skip the bit rate detection procedure.

The bootloader can detect the following bit rates:

- 1 Mbit/s
- 500 kbit/s
- 250 kbit/s
- 125 kbit/s

Having successfully detected the bit rate, the bootloader will attempt to obtain a UAVCAN node ID, unless it was provided by the application. In the latter case, the bootloader will simply re-use the node ID provided by the application.

The initialization can be interrupted at any time due to expiration of the boot timeout. Should that happen,

the bootloader will pass the bus parameters it has detected, which are either the bit rate, the node ID, or both, to the application, in order to speed up its initialization.

#### <span id="page-36-0"></span>**6.3.3 Node status and info reporting**

The message uavcan.protocol.NodeStatus is reported by the bootloader with the field mode set to MODE\_INITIALIZATION while the initialization is in progress, or to MODE\_SOFTWARE\_UPDATE while the update is in progress. The field status can be set either to STATUS\_OK or STATUS\_CRITICAL; the latter is used only if the update process has failed.

The service uavcan.protocol.GetNodeInfo is responded to with all the fields of the nested structure software\_version zeroed, unless there is a valid application image found, in which case the fields will be set according to the information gathered from the firmware image. The fields of the nested structure hardware\_version are always all set correctly, except for the field certificate\_of\_authenticity, which is always empty, even if there is a valid certificate installed.

#### <span id="page-36-1"></span>**6.3.4 Firmware update**

#### *6.3.4.1 Initialization*

Having received an update request uavcan.protocol.file.BeginFirmwareUpdate, the bootloader verifies that the firmware image has an appropriate size by invoking uavcan.protocol.file.GetInfo. If the size of the file appears to be incorrect, or if the service call could not be completed after up to three retries, the bootloader aborts the process with an error. Note that if the process fails at this point, the old firmware remains intact.

#### *6.3.4.2 ROM preparation*

Next, the bootloader erases the old firmware image. From this point on, there is no valid application that can be booted.

#### *6.3.4.3 Image downloading*

Having prepared the ROM for writing the new image, the bootloader downloads the new firmware image by invoking the service uavcan.protocol.file.Read repeatedly while advancing the file read offset. If a read request times out in the process, the bootloader will try again up to three times. Shall all the attempts fail, the bootloader will abort the process and report failure.

#### *6.3.4.4 Finalization*

When the new image is fully downloaded, the bootloader verifies its integrity and aborts the process if there are issues detected. Otherwise, the application will be started immediately. The bootloader will pass the detected CAN bus bit rate and the node ID to the application in order to accelerate its initialization.

#### <span id="page-36-2"></span>**6.3.5 Logging**

The bootloader emits the message uavcan.protocol.debug.LogMessage at certain moments during the update in order to indicate its progress or report issues.

The text field of the log messages always contains two ASCII letters. The first letter indicates the action, the second letter indicates the result of the action. The log source name is always set to the string "Boot".

#### <span id="page-36-3"></span>**Table 6.2: UAVCAN bootloader logging – action codes**

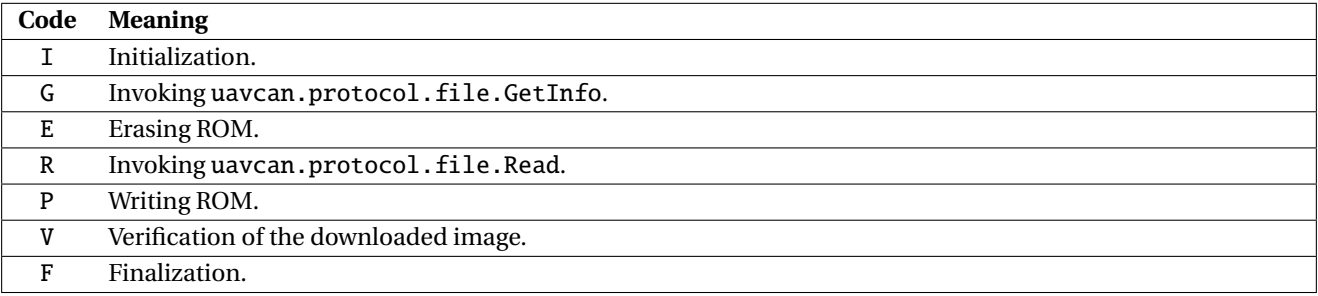

#### <span id="page-37-1"></span>**Table 6.3: UAVCAN bootloader logging – status codes**

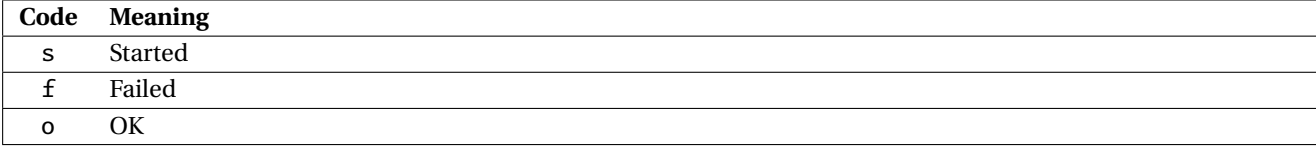

#### <span id="page-37-0"></span>**6.3.6 Data type summary**

#### <span id="page-37-2"></span>**Table 6.4: UAVCAN bootloader broadcast messages**

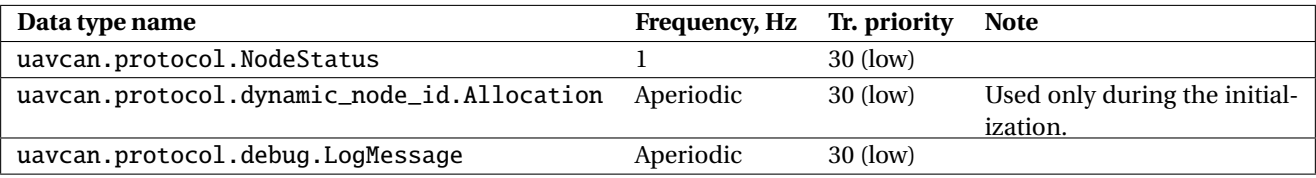

<span id="page-37-3"></span>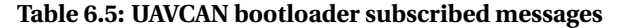

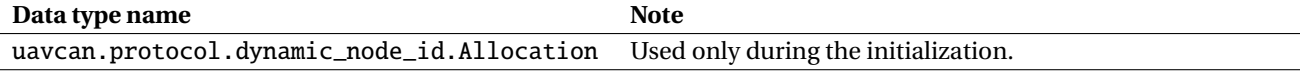

#### <span id="page-37-4"></span>**Table 6.6: UAVCAN bootloader provided services**

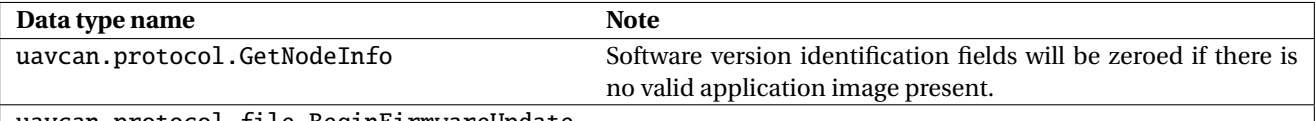

uavcan.protocol.file.BeginFirmwareUpdate

#### <span id="page-37-5"></span>**Table 6.7: UAVCAN bootloader invoked services**

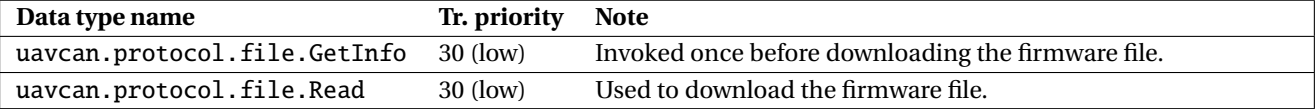

# <span id="page-38-0"></span>**7 Tuning guide**

## <span id="page-38-1"></span>**7.1 Overview**

This chapter describes how to configure Sapog for optimal performance with a given motor in a particular application. The reader is assumed to have read the previous parts of the reference manual.

Further help can be gained via <https://forum.zubax.com>.

## <span id="page-38-2"></span>**7.2 Basic configuration**

#### <span id="page-38-3"></span>**7.2.1 Number of rotor magnetic poles**

The number of rotor magnetic poles is required for the closed-loop speed control and measurement of the mechanical speed of the rotor.

The number of magnetic poles can be obtained from the motor specification; alternatively, it can be obtained by counting the number of magnets on the rotor.

The relevant configuration parameter is mot\_num\_poles (page [31\)](#page-33-3).

#### <span id="page-38-4"></span>**7.2.2 Maximum current**

The parameter mot\_i\_max (page [31\)](#page-33-3) should be configured correctly to avoid overloading the motor. The maximum current allowed for the motor should be provided in the motor specification. For more information, refer to section [2.2.11.2.](#page-18-4)

#### <span id="page-38-5"></span>**7.2.3 Low speed operation**

The default settings may be unsuitable for maintaining a stable operation of certain motors at low speeds. This especially affects large, high-power motors.

The parameters mot\_comm\_per\_max (page [31\)](#page-33-3) and mot\_v\_min (page [31\)](#page-33-3) should be adjusted in the first order if necessary.

#### <span id="page-38-6"></span>**7.2.4 Response characteristics**

The settings of the duty cycle ramp should be adjusted for the target application. Please refer to the sections [2.2.8](#page-17-0) and [2.2.9](#page-17-1) for details.

## <span id="page-38-7"></span>**7.3 Advanced tuning**

#### <span id="page-38-8"></span>**7.3.1 Field weakening**

The field weakening feature (documented in section [2.2.3\)](#page-8-0) is governed by the following set of configuration parameters: mot\_tim\_adv\_max (page [31\)](#page-33-3), mot\_tim\_adv\_min (page [31\)](#page-33-3), mot\_tim\_cp\_min (page [31\)](#page-33-3), mot\_tim\_cp\_max (page [31\)](#page-33-3).

The angles are specified in the electrical degrees of rotor position; one electrical degree is equivalent to 3 phase degrees. For example, 90° of phase advance is equivalent to 30° of electrical advance.

It is recommended to follow the algorithm described below to configure the advance angle settings:

1. Find out the idle commutation period of your motor. The commutation period (in seconds) can be derived from RPM using the following formula: 20/(NumPoles×RPM), where **NumPoles** is the number of magnetic poles of the rotor, and **RPM** is the angular velocity of the rotor in revolutions per minute.

2. Assign mot\_tim\_cp\_min (page [31\)](#page-33-3) the idle commutation period computed in the step 1.

3. Find out the commutation period when the motor is working at the nominal RPM. Use the formula defined in the step 1 if necessary.

4. Assign mot\_tim\_cp\_max (page [31\)](#page-33-3) the commutation period computed in the step 3.

5. Assign mot\_tim\_adv\_max (page [31\)](#page-33-3) the desired advance angle at the nominal load.

## <span id="page-39-0"></span>**8 Porting guide**

### <span id="page-39-1"></span>**8.1 Overview**

This section contains the information necessary for implementation of custom hardware designs compatible with the Sapog firmware.

The reader should be familiar with the firmware codebase in order to be able to implement a successful custom hardware design compatible with Sapog.

Questions concerning custom designs can be asked via <https://forum.zubax.com>.

## <span id="page-39-2"></span>**8.2 Certificate of authenticity**

Sapog can store an arbitrary chunk of data up to 256 bytes large in a dedicated ROM area. This data is supposed to be the certificate of authenticity (CoA) provided by the hardware vendor.

The CoA can be written using the command zubax\_id described in the section [4.2.4.10.](#page-28-1) Beware that the CoA can be written only once.

## <span id="page-39-3"></span>**8.3 Hardware design guidelines**

#### <span id="page-39-4"></span>**8.3.1 Requirements**

1. The state estimation methods used in Sapog require a high-speed inverter. When choosing the power transistors and their drivers, keep the dynamic characteristics in mind: the total switching time should be under 200 nanoseconds.

2. The RC filters in the phase voltage feedback circuits should be designed so that their cutoff frequency is around 19 kHz and the output impedance does not exceed 8 kΩ.

3. Unless the maximum supply voltage exceeds 25 V (Li-ion LiCoO<sup>2</sup> 6S), the DC link voltage measurement divider should not be changed from the default specified in the reference schematic.

#### <span id="page-39-5"></span>**8.3.2 Reference schematic**

This section contains the schematic of the reference hardware design that can be used as a basis for custom hardware designs compatible with Sapog. The design files and additional information can be gathered from the Github repository at <https://github.com/PX4/Hardware>.

Note that the EEPROM memory chip is not currently used by the firmware, but it is required nevertheless because future versions of the firmware may need it.

<span id="page-40-0"></span>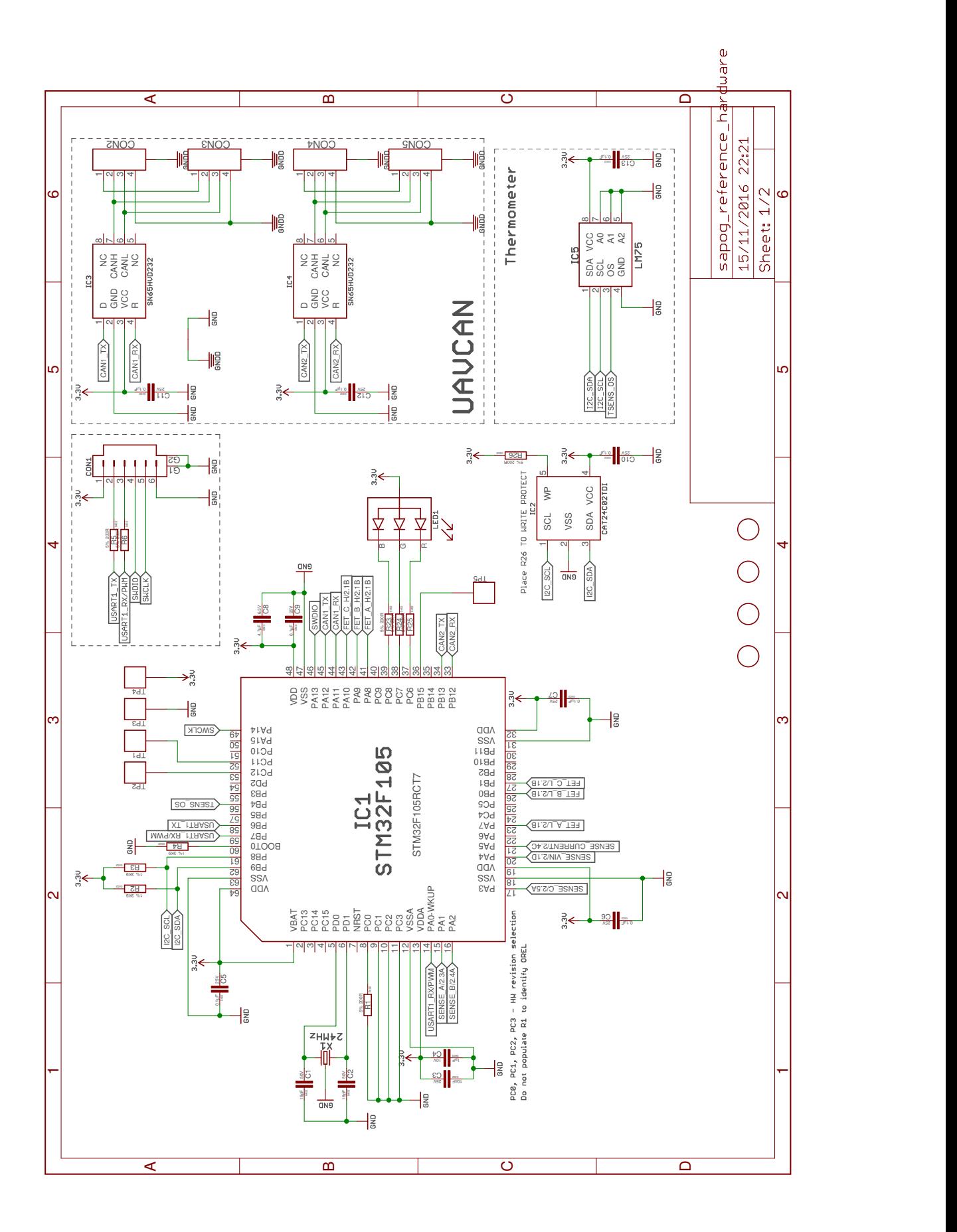

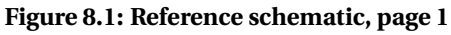

<span id="page-41-0"></span>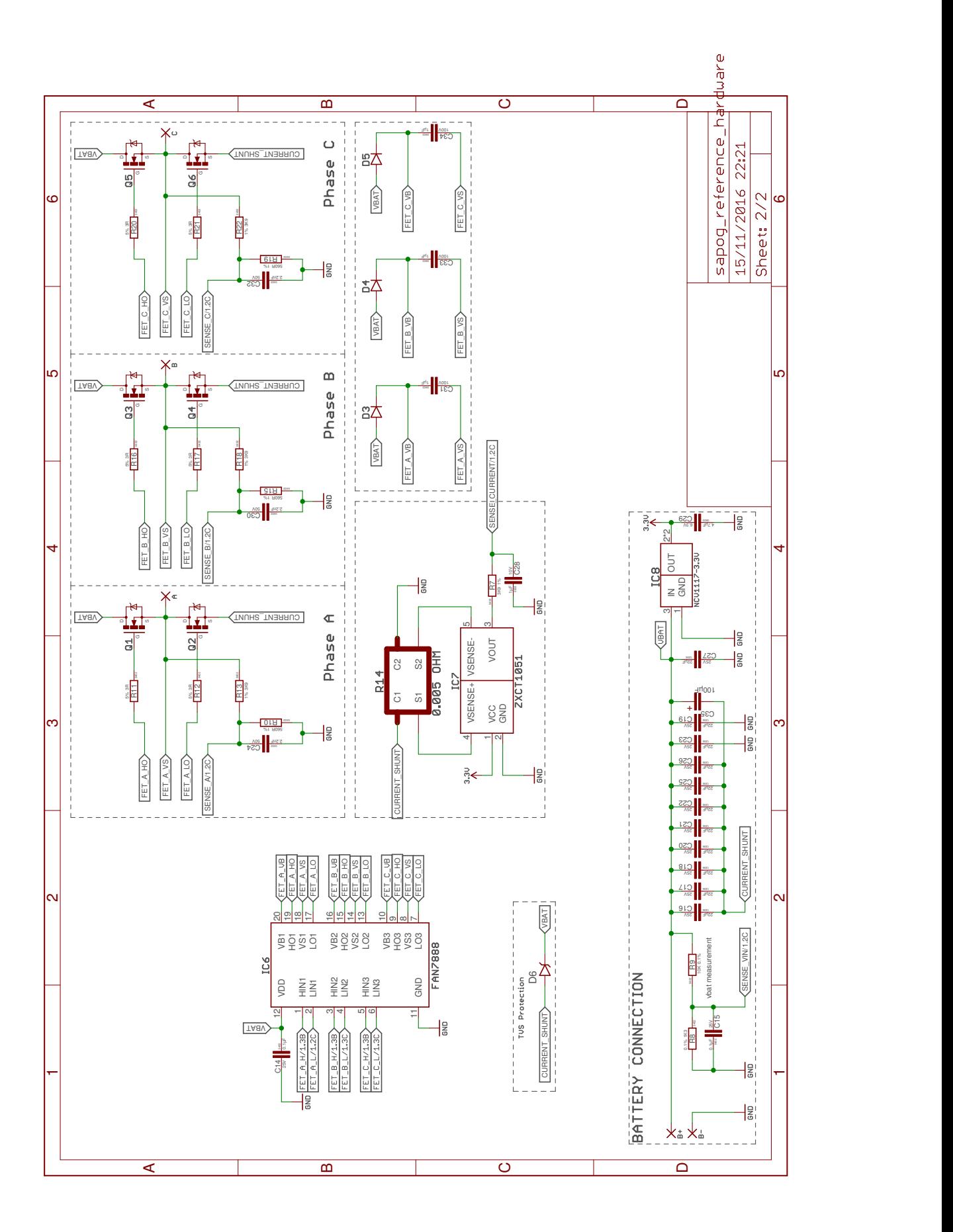

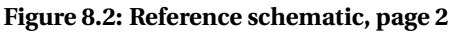